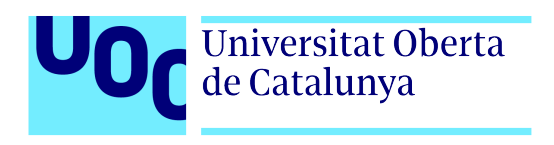

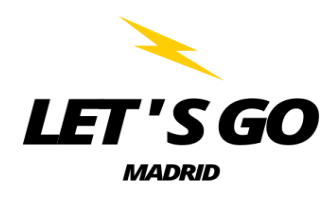

# **Let`s go Madrid: Creación de web corporativa para la búsqueda de eventos gratuitos en Madrid**

Autor: Daniel Carrasco Bárcena Tutor: Roger Sales López Profesor: Miriam Antona González

Grado de Multimedia Gestión y publicación de contenidos

# **Créditos/Copyright**

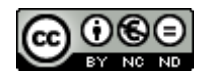

Esta obra está sujeta a una licencia de Reconocimiento- NoComercial-SinObraDerivada

3.0 España de CreativeCommons.

# **FICHA DEL TRABAJO FINAL**

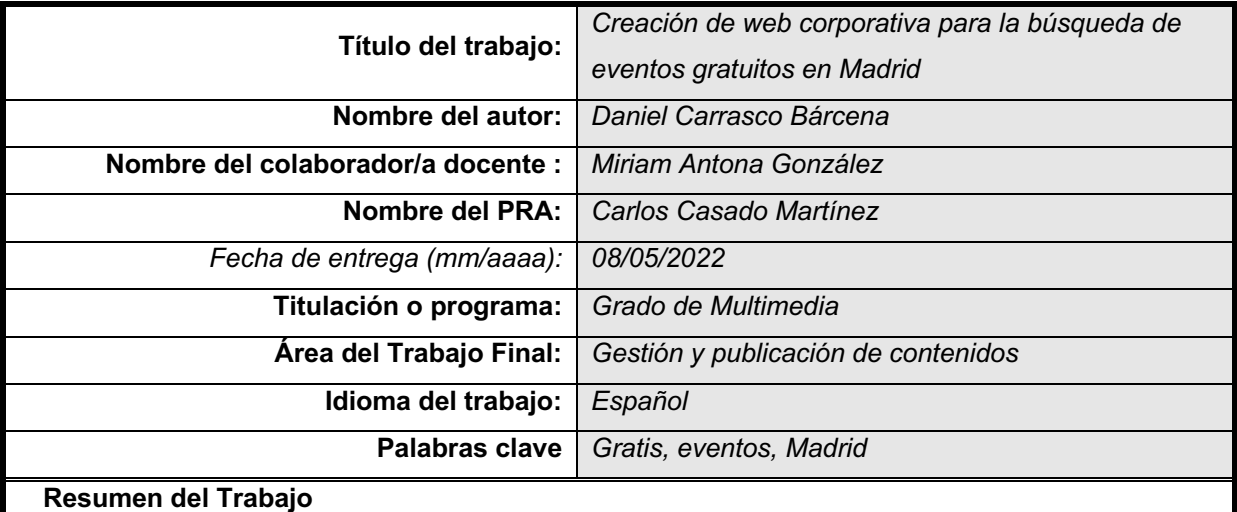

La finalidad de este proyecto es el diseño y desarrollo de un sitio web donde se podrán consultar todos los eventos gratuitos que se van a desarrollar en la ciudad de Madrid. Después de 2 años en la que las actividades sociales se han visto afectadas por la llegada de la pandemia COVID-19 es momento de volver a salir a la calle y desde Let's go Madrid se facilitará a todas esas personas que puedan encontrar de forma gratuita, actividades, eventos, tours para realizar en Madrid.

Debido a que ya existen otras páginas web que ofrecen este mismo servicio será necesario realizar un estudio de los mismas tanto de lo que ofrecen al usuario como de su funcionamiento y las funcionalidades que ofrece con el fin de conseguir un producto con un diseño más optimizado y operativo, así como de ser capaz de llegar al usuario y serle útil.

Desde el sitio web se podrá consultar la información de cada uno de los eventos, el lugar en el que se van a realizar y los datos de contacto de los organizadores del mismo. Además de toda esta información el usuario contará con un calendario de eventos donde podrá ver de forma rápida todos los eventos que se celebrarán ya sea semanalmente o mensualmente dependiendo del filtro que aplique en su búsqueda. Además, adicionalmente en la página principal podrá visualizar los eventos más próximos de forma rápida.

#### **Abstract (in English, 250 words or less):**

The purpose of this project is the design and development of a website where all the free events that are going to take place in the city of Madrid can be consulted. After 2 years in which social activities have been affected by the arrival of the COVID-19 pandemic, it is time to go out on the streets again and from Let's go Madrid all those people they can find will be provided free of charge, activities, events, tours to do in Madrid.

Due to the fact that there are already other web pages that offer this same service, it will be necessary to carry out a study of them both in terms of what they offer to the user and their operation and the functionalities that they offer in order to obtain a product with a more optimized design and operational, as well as being able to reach the user and be useful.

From the website you can consult the information on each of the events, the place where they will be held and the contact details of the organizers. In addition to all this information, the user will have a calendar of events where they can quickly see all the events that will be held either weekly or monthly depending on the filter applied to their search. In addition, additionally on the main page you can quickly view the closest events.

# **Dedicatoria/Cita**

"Son muchos más los que triunfan por ser persistentes, que los que triunfan por ser talentosos." Diego A. Mejia.

# **Agradecimientos**

En primer lugar, mi agradecimiento a la UOC. Gracias a su plan de estudios online me ha permitido completar mis estudios y añadir nuevos conocimientos para mejorar mi posicionamiento en el mundo laboral. La calidad humana y profesional de cada uno de los profesores y colaboradores que me he ido encontrando a lo largo de estos años, ha hecho posible completar esta aventura de la mejor manera posible.

Por supuesto agradecer a mis padres la confianza depositada en mi en este nuevo reto y por estar siempre animándome a seguir adelante. Siempre quisieron que su hijo estudiara en la universidad y consiguiera una carrera. Finalmente, aunque unos pocos años después, les puedo dar la satisfacción de haberlo conseguido.

Por ultimo, pero no por ello menos importante, quiero agradecerle a mi mujer, cuando comencé en la universidad novia, la paciencia que ha tenido todos estos años. Por sacrificar todos los fines de semana de los últimos años para que yo estudiara. Por animarme en los peores momentos y por "obligarme" a seguir cuando mi paciencia y energía estaban bajo mínimos.

# **Abstract**

The purpose of this project is the design and development of a website where all the free events that are going to take place in the city of Madrid can be consulted. After 2 years in which social activities have been affected by the arrival of the COVID-19 pandemic, it is time to go out on the streets again and from Let's go Madrid all those people they can find will be provided free of charge, activities, events, tours to do in Madrid.

Due to the fact that there are already other web pages that offer this same service, it will be necessary to carry out a study of them both in terms of what they offer to the user and their operation and the functionalities that they offer in order to obtain a product with a more optimized design and operational, as well as being able to reach the user and be useful.

From the website you can consult the information on each of the events, the place where they will be held and the contact details of the organizers. In addition to all this information, the user will have a calendar of events where they can quickly see all the events that will be held either weekly or monthly depending on the filter applied to their search. In addition, additionally on the main page you can quickly view the closest events.

# **Keywords:**

Free, Web, Events, Madrid, leisure

# **Resumen**

La finalidad de este proyecto es el diseño y desarrollo de un sitio web donde se podrán consultar todos los eventos gratuitos que se van a desarrollar en la ciudad de Madrid. Después de 2 años en la que las actividades sociales se han visto afectadas por la llegada de la pandemia COVID-19 es momento de volver a salir a la calle y desde Let's go Madrid se facilitará a todas esas personas que puedan encontrar de forma gratuita, actividades, eventos, tours para realizar en Madrid.

Debido a que ya existen otras páginas web que ofrecen este mismo servicio será necesario realizar un estudio de los mismas tanto de lo que ofrecen al usuario como de su funcionamiento y las funcionalidades que ofrece con el fin de conseguir un producto con un diseño más optimizado y operativo, así como de ser capaz de llegar al usuario y serle útil.

Desde el sitio web se podrá consultar la información de cada uno de los eventos, el lugar en el que se van a realizar y los datos de contacto de los organizadores del mismo. Además de toda esta información el usuario contará con un calendario de eventos donde podrá ver de forma rápida todos los eventos que se celebrarán ya sea semanalmente o mensualmente dependiendo del filtro que aplique en su búsqueda. Además, adicionalmente en la página principal podrá visualizar los eventos más próximos de forma rápida.

### **Palabras clave**

Gratis, Web, Eventos , Madrid, ocio, tiempo libre

# **Notaciones y Convenciones**

Tipografía: Arial Tamaño tipografía: 14px

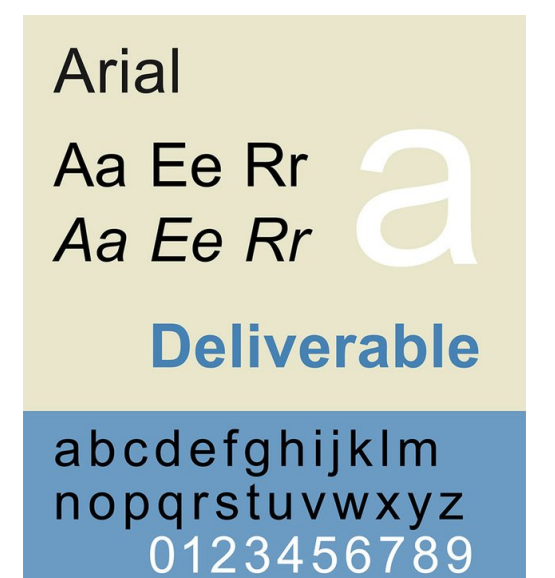

# Índice

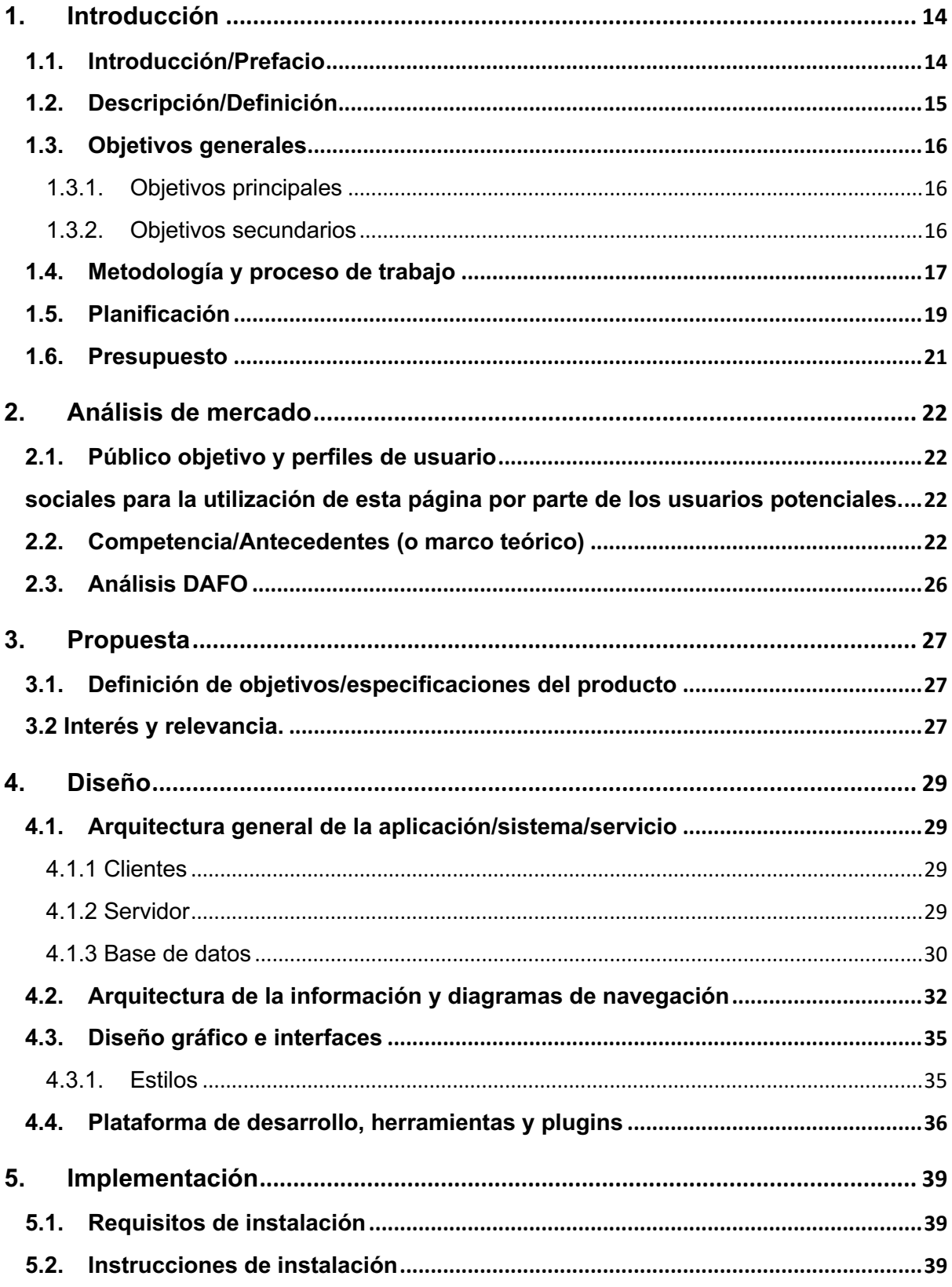

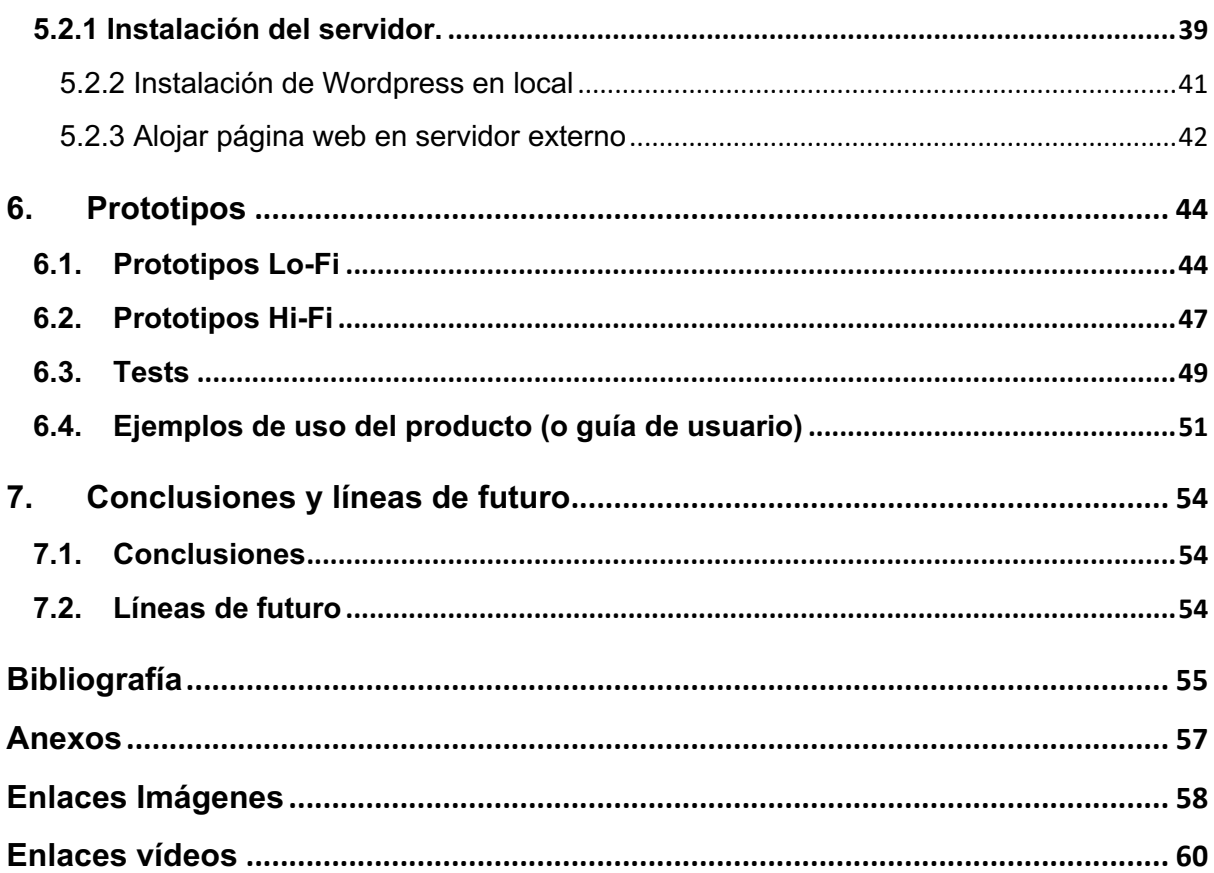

# **Figuras y tablas**

# Índice de figuras

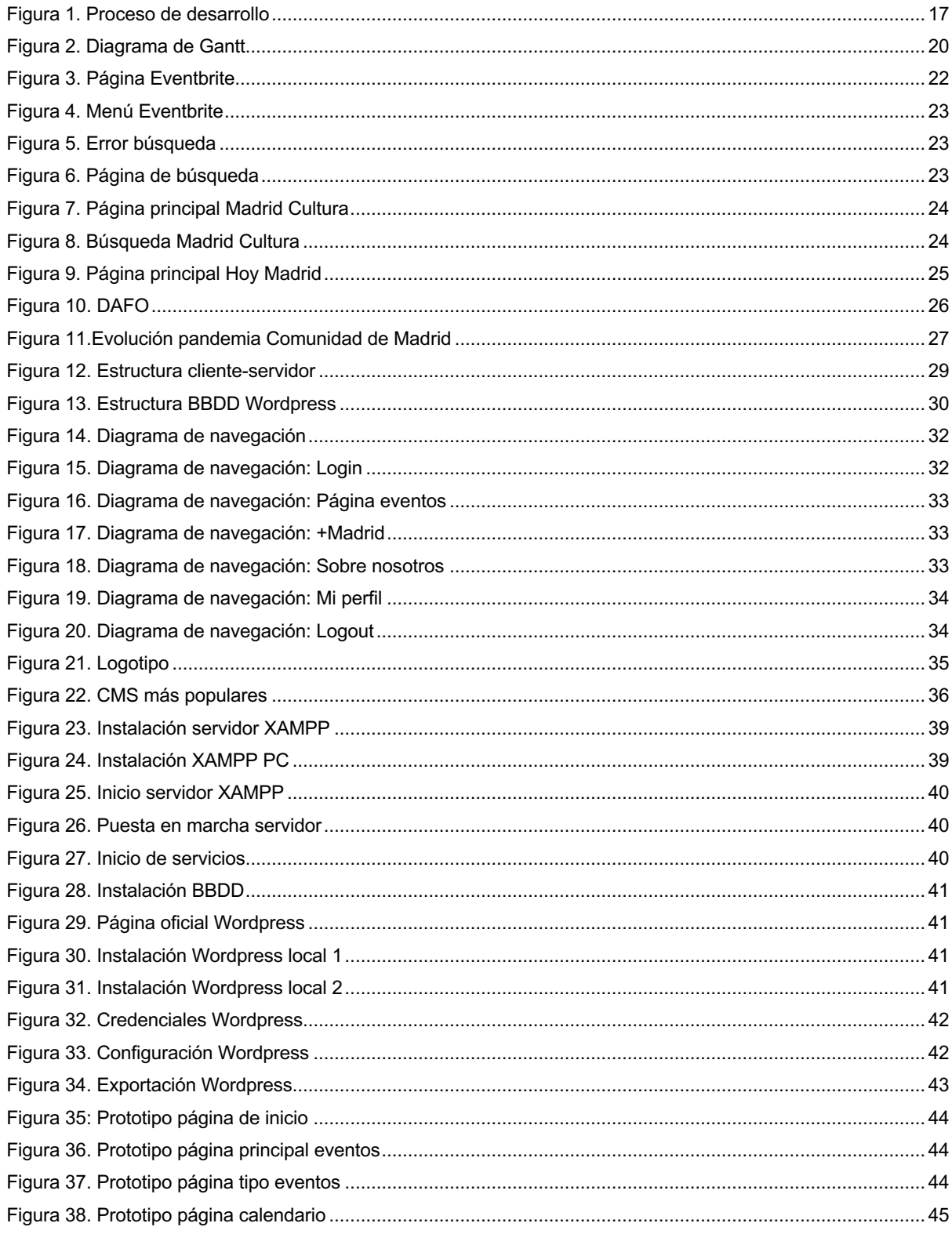

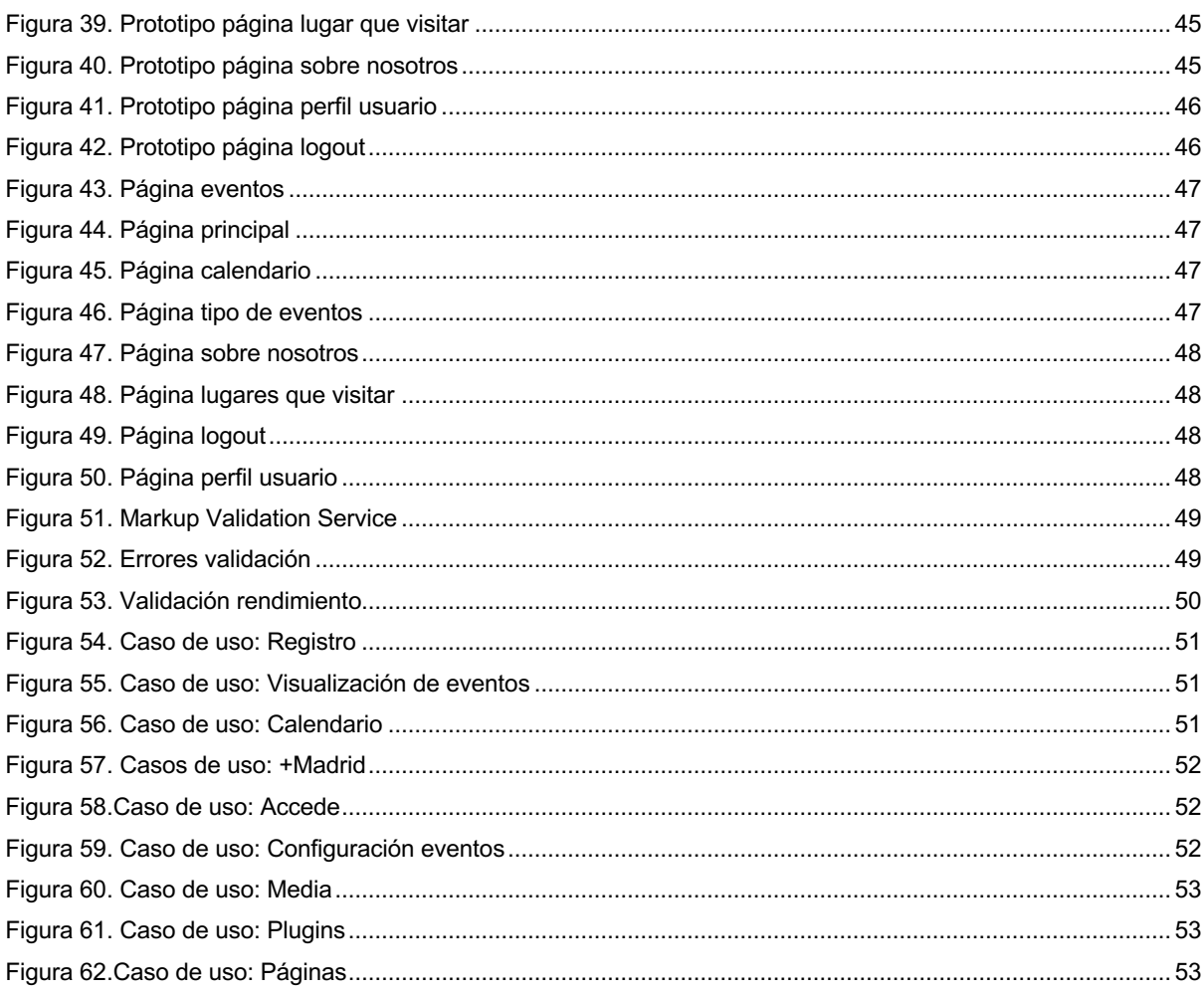

# Índice de tablas

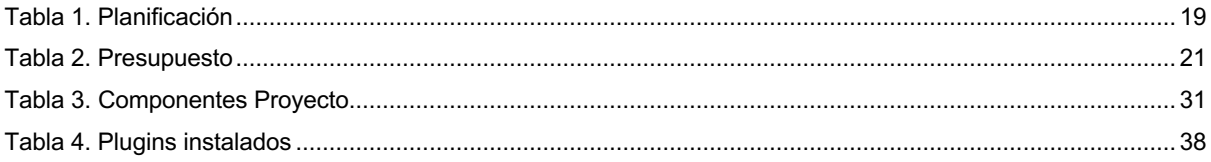

# **1.Introducción**

# **1.1. Introducción/Prefacio**

Dada la situación que ha vivido el mundo durante los dos últimos años, una sociedad que por definición era social, tuvo que recluirse en sus domicilios y el mundo se paralizó. Miles de eventos, exposiciones, conciertos, actividades tuvieron que cancelarse o posponerse para más adelante. En concreto en la ciudad de Madrid, objeto de este proyecto, ha sido una de las ciudades más perjudicadas ya que se trata de la capital del país y uno de los lugares donde se celebran gran número de eventos tanto nacionales como internacionales a lo largo del año.

Ahora que la situación ha mejorado considerablemente y que poco a poco la vida vuelve a la normalidad se considera necesario la aparición de una página web en la que el usuario pueda volver a conectar con su ser social. Con este objetivo surge Let`s go Madrid. Con la intención de dar a conocer al público en general la gran cantidad de actividades para todas las edades y además de forma gratuita que la ciudad de Madrid ofrece tanto a las personas que residen en ella como las personas que la visitan durante el año.

Let's go Madrid será un sitio web donde se podrán consultar todos los eventos gratuitos que ocurran en la ciudad de Madrid. La intención principal de la misma es aglutinar en un único lugar toda la información relevante sobre los eventos, así como la información de sus organizadores para que el usuario tenga una visión completa y rápida de cada uno de ellos y así pueda disfrutar de los mismos de la mejor manera posible.

# **1.2. Descripción/Definición**

El proyecto final de este trabajo de fin de grado es el diseño y desarrollo de un sitio web para la consulta de todos los eventos gratuitos que se desarrollan o se desarrollaran en la ciudad de Madrid.

El principal objetivo de dicha web es unificar en un mismo sitio todos los eventos gratuitos de la ciudad de una forma sencilla e intuitiva para el usuario.

En la actualidad existen varios sitios web que ofrecen información similar pero dicha información se encuentra incompleta o mal ordenada.

Con la creación del sitio web Let's go Madrid se pretende crear una plataforma única donde ubicar todos los eventos acontecidos en Madrid dando la mayor información posible para el usuario sobre el mismo. Además, se tratará de un sitio web centrada en mejorar la usabilidad de sus antecesoras y de diseño minimalista para que la información esté ordenada y fácil de acceder para los usuarios.

El menú principal del sitio web se estructurará de la siguiente manera:

- **Home**: Página principal donde se podrán ver los eventos más relevantes, los próximos eventos y los comentarios de los usuarios.
- **Eventos**: Páginas donde se podrán visualizar los eventos registrados en la web. Estos eventos se podrán ver de forma global o por tipología de evento.
- **Calendario**: Página que contiene un calendario donde se pueden visualizar los días de cada evento. Se puede visualizar semanal o mensualmente.
- **+Madrid**: Página donde se detallarán otros lugares de interés que se pueden visitar en la ciudad.
- **Login:** Apartado donde el usuario puede registrarse en la página.
- **Mi perfil:** Información sobre el usuario logeado en la página.

El sitio web se encuentra en la siguiente dirección: www.letsgomadrid.com

# **1.3. Objetivos generales**

# **1.3.1. Objetivos principales**

# **Objetivos de la aplicación/producto/servicio:**

- Implementar la página web en el gestor de contenidos Wordpress. Con esto se logra tener una gran variedad de plugin y actualizaciones durante toda la vida de la web para poder actualizar el contenido de la misma.
- Añadir un área de registro de usuarios dentro la página web.
- Implementar un calendario de eventos claro y efectivo para el usuario.

### **Objetivos para el cliente/usuario:**

- Crear una aplicación web que facilite la información sobre eventos gratuitos en Madrid de una manera fácil e intuitiva al usuario.
- Ofrecer información adicional de la ciudad de Madrid.

# **1.3.2. Objetivos secundarios**

- Incorporar nuevas funcionalidades que hagan más útil la aplicación para el usuario.
- Crear un look & feel más actual que sus competidores intentando crear una mejor experiencia de usuario.
- Poner en práctica los conocimientos adquiridos durante estos años en el grado de Multimedia.

# **1.4. Metodología y proceso de trabajo**

En el mercado actual ya existen páginas similares a la que estamos planteando en el proyecto. Sin embargo, no son del todo claras en su información y su funcionamiento y funcionalidades no son del todo acertadas.

Debido a esto, para la realización de este proyecto se realizará una página web desde cero.

La metodología utilizada para el desarrollo del proyecto será la metodología waterfall (en cascada). Las fases dentro del proyecto se ejecutan de forma lineal y como su nombre indica en cascada, es decir, una detrás de otra.

Una vez terminada una fase se puede comenzar con la siguiente. Se ha decidido realizar una página web nueva pero no se trata de un proyecto que no existiera en la actualidad. Se realiza desde el principio por la necesidad de darle una nueva visión a este tipo de páginas y hacerla más atractiva al usuario final.

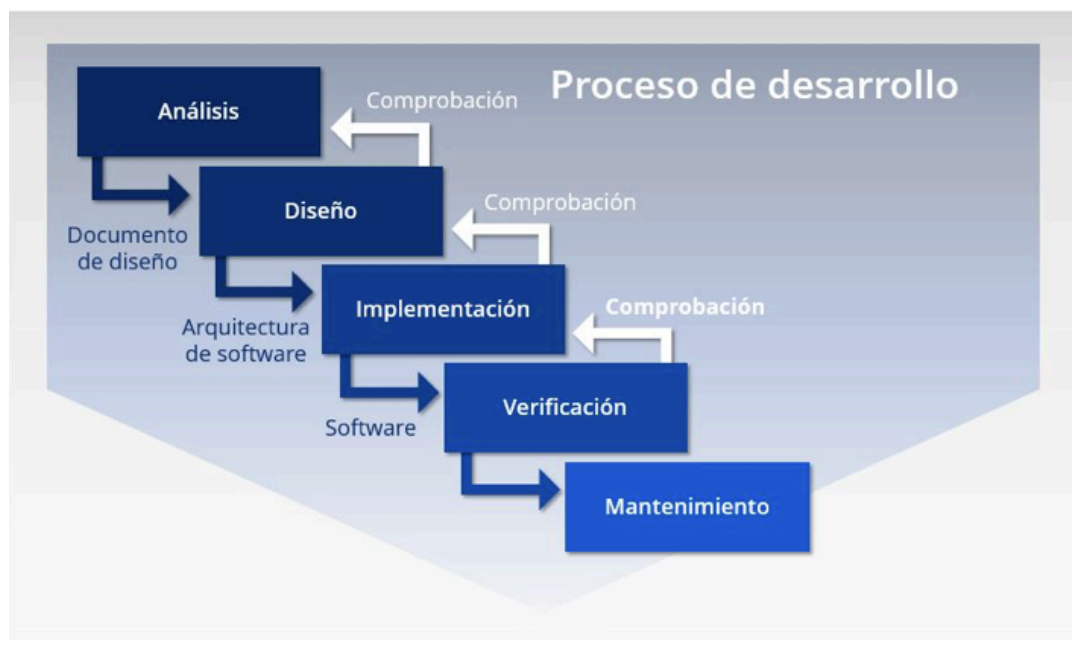

Figura 1. Proceso de desarrollo

Las fases que llevaremos a cabo en el proyecto son:

**• Análisis:** Definición de requisitos para el desarrollo del proyecto. Es necesario concretar las funcionalidades que se van a implementar y el esfuerzo y la viabilidad de las mismas. Se debe realizar tanto un estudio de mercado de posibles competidores, público al que irá destinado.

**• Planificación:** Una vez definida la idea del proyecto en esta fase se debe planificar los plazos de cada una de las fases. Se establecerá un calendario donde se detallarán las fechas de cada uno de los entregables del proyecto.

**• Diseño:** Fase en la que se realiza el diseño de la página web. Se preparan los prototipos (wireframes) con la estructura de navegación que tendrá nuestra aplicación. Es importante definir con anterioridad el tema de Wordpress seleccionado para realizar un diseño acorde a él.

**• Desarrollo:** Etapa para el desarrollo de todas las funcionalidades de la página web dentro del CMS. Es importante haber definido en la fase anterior de manera correcta el diseño de la misma para no tener que hacer muchos cambios en esta etapa del proyecto.

**• Pruebas:** Es necesario realizar algunas pruebas tanto de concepto como de rendimiento de la página web. Es imprescindible la validación del correcto funcionamiento de la misma antes de su implementación definitiva.

**• Entrega:** Una vez finalizadas todas las fases anteriores llegará el momento de entregar el proyecto y realizar la presentación del mismo.

# **1.5. Planificación**

A continuación, vamos a detallar la planificación que se llevará a cabo para la realización del proyecto.

En ella destacamos los hitos principales de las PEC entregables como momentos importantes dentro de la planificación.

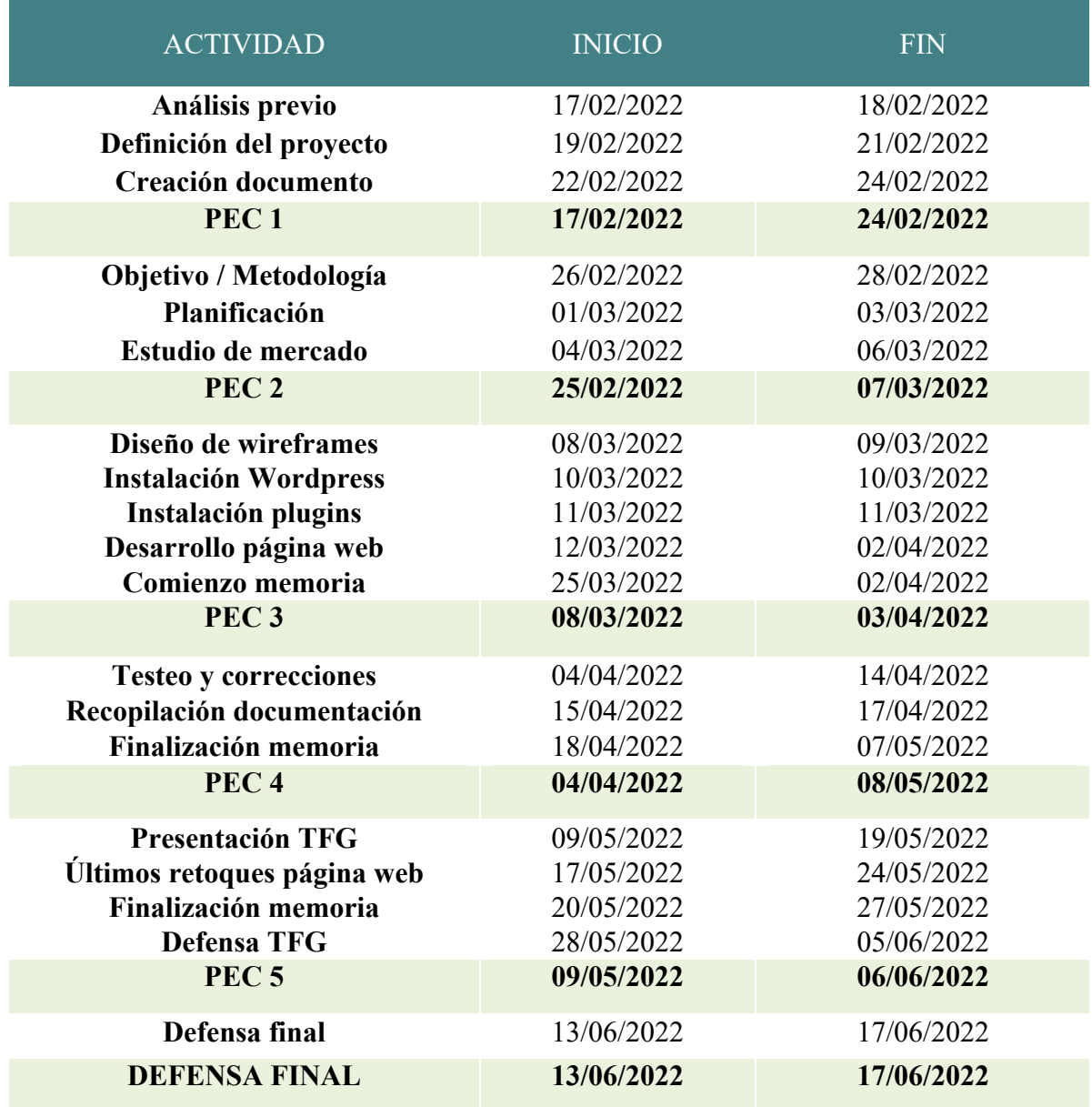

Tabla 1. Planificación

Para su visualización de manera esquemática hemos utilizado la herramienta gratuita Gantt Project. En ella podemos ver la planificación con una gráfica de barras donde podemos ver el tiempo empleado en cada parte del proyecto y las fases del proyecto que pueden solaparse.

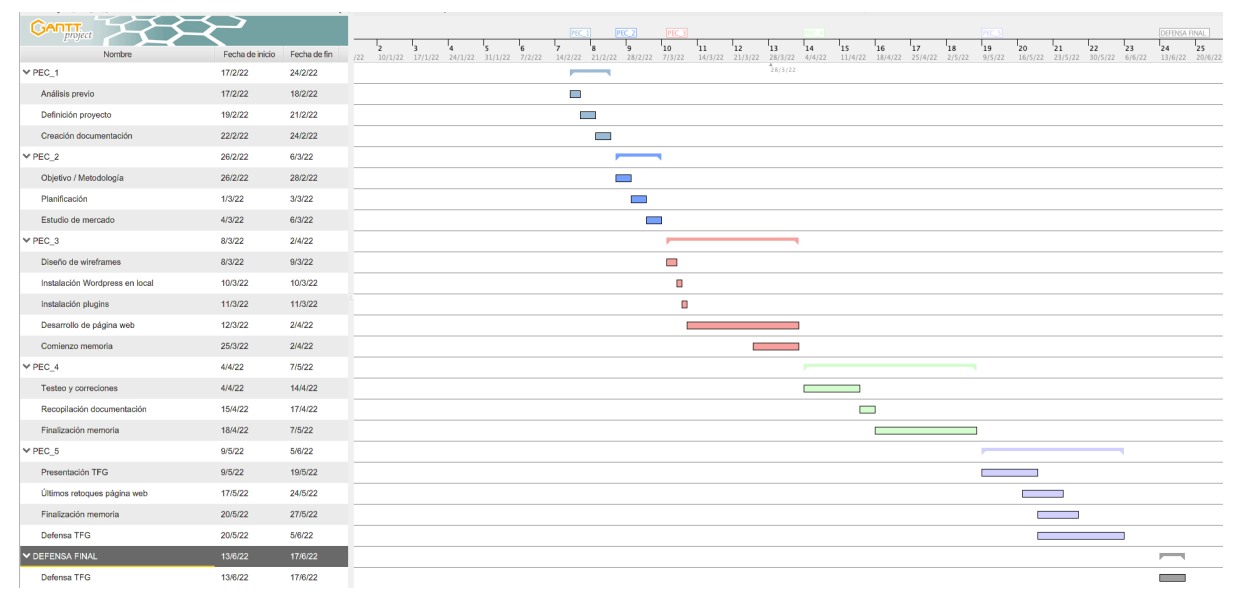

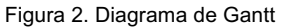

# **1.6. Presupuesto**

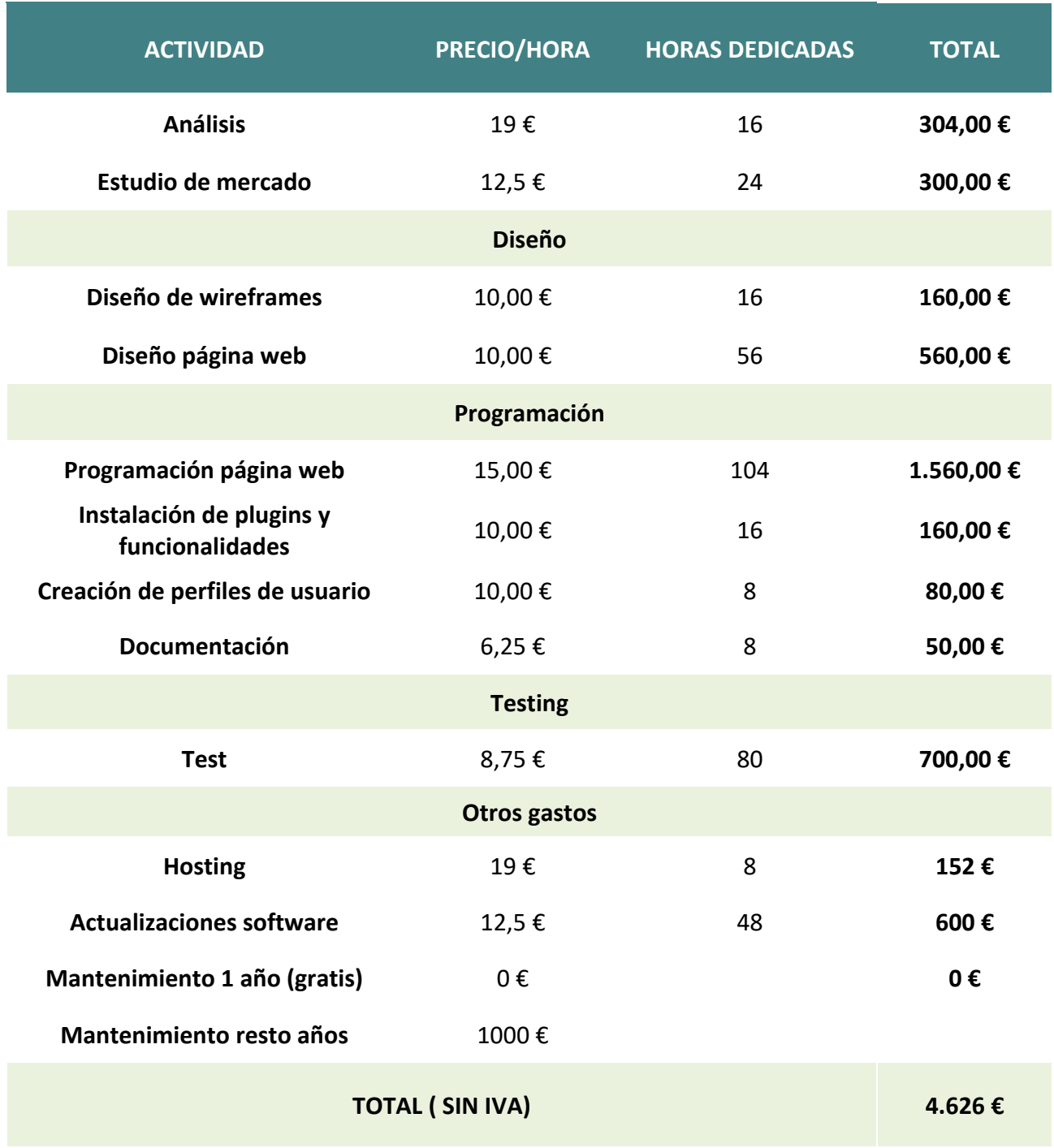

Tabla 2. Presupuesto

# **2. Análisis de mercado**

# **2.1. Público objetivo y perfiles de usuario**

Esta página podríamos decirse que afecta a un rango muy grande de público ya que dentro de la misma habrá eventos para todas las edades. El rango de edades del público objetivo de esta página podríamos decir que va desde los 12 hasta los 65 años.

#### **Perfiles tipo de los usuarios**

**Adolescentes:** Interesados en eventos musicales / deportivos

**Adultos:** Interesados en eventos culturales / deportivos

**Mayores:** Interesados en eventos culturales

Al tratarse de una página de eventos gratuitos no habría a priori impedimentos económicos ni sociales para la utilización de esta página por parte de los usuarios potenciales.

### **2.2. Competencia/Antecedentes (o marco teórico)**

Tras el estudio del mercado actual en cuanto a webs que ofrecen este contenido o similar he podido sacar algunas conclusiones sobre las más destacadas relacionadas con el proyecto planteado. Las páginas analizadas en este estudio son:

- Eventbrite: https://www.eventbrite.com
- Madrid Cultura: https://www.madridcultura.es
- Hoy Madrid: https://www.hoymadrid.app
	- **Eventbrite**

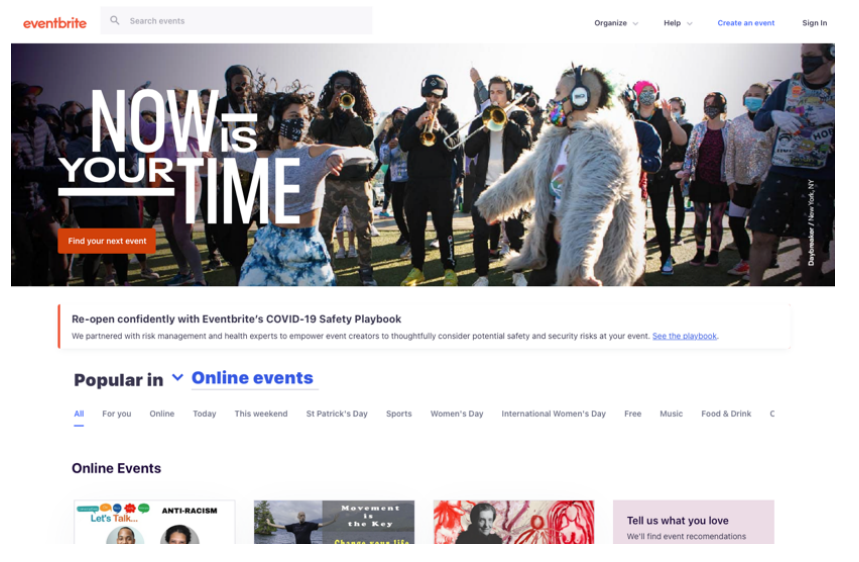

Figura 3. Página Eventbrite

- Eventbrite se trata de una web de eventos a nivel global, es decir, no solo propone eventos en Madrid sino en cualquier otro lugar. Por defecto localiza la posición del ordenador desde el que se consulta y ofrece los eventos de la ubicación localizada. Además, cuenta con app tanto para IOS como Android.
- Cabe destacar su look & Feel que consigue una página muy atractiva para el usuario. Pero a pesar de esto, la gran cantidad de información contenida en la página principal hace muy complicado la búsqueda fácil de información por parte del mismo. A veces menos es más y en esté caso la cantidad de información en pantalla no ayuda demasiado para la navegación por la página.
- Además, no cuenta con un menú principal, lo que hace que la información no esta ordenada para ser visible para el usuario. Cuenta con una especie de submenú en el que podemos ver los eventos del día, de la semana o de alguna fiesta en concreto, pero no tiene un menú en el que poder filtrar por ejemplo por el tipo de evento que queremos encontrar. Por ejemplo: Exposición, concierto….

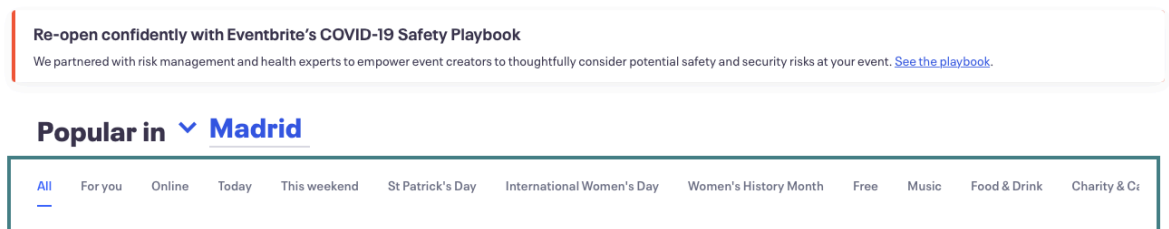

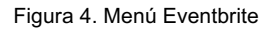

- **Buscador de eventos:** Tiene un buscador de eventos en la parte superior de la pantalla que no es un buscador al uso. Al intentar buscar algún evento, nos envía a otra pantalla para realizar la búsqueda. Esta página cambia totalmente el tamaño de tipografía haciendo que la página se vea rara. Además, intentando buscar por algunos de los temas que ofrece por defecto, vemos que el filtrado no se hace de forma correcta.

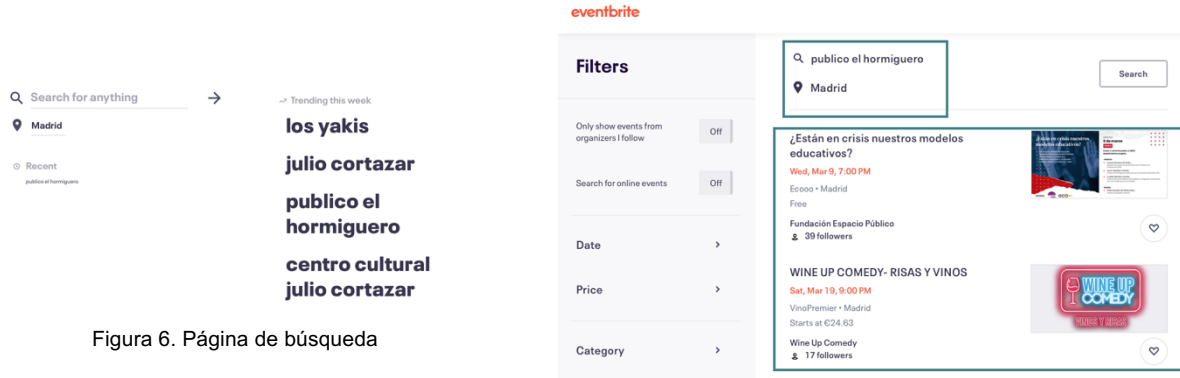

Figura 5. Error búsqueda

#### • **Madrid Cultura**

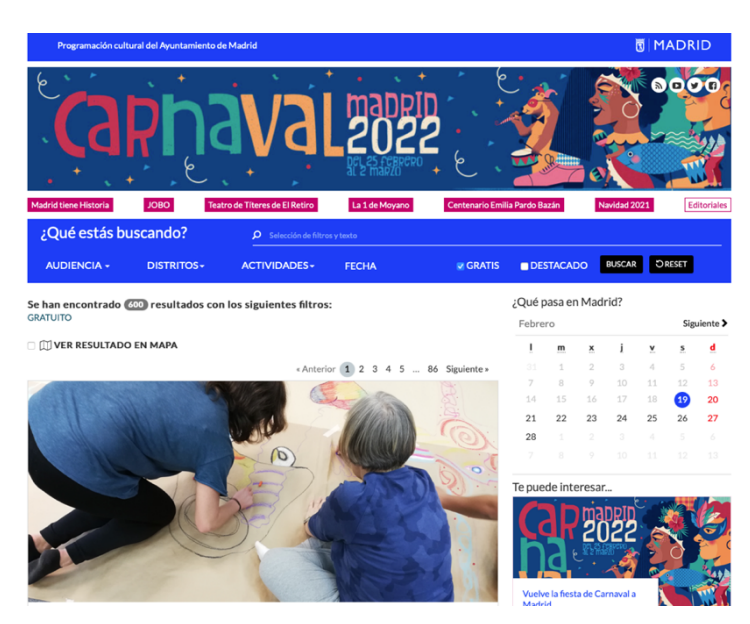

Figura 7. Página principal Madrid Cultura

- Madrid cultura es la página del Ayuntamiento de Madrid que contiene la programación cultural del mismo. A pesar de que esta web sí cuenta con un menú principal, la utilización de colores tan llamativos hace que el acceso a la página no dé la sensación de no ser una página muy oficial, a pesar de ser una página oficial del ayuntamiento de Madrid.
- El color de los enlaces que se sitúan por encima del menú principal, a modo de eventos especial, también tiene colores muy llamativos que dificultan su lectura.
- Como principal diferencia con la página que se va a desarrollar en este proyecto podemos destacar que esta página cuenta con eventos de pago. Aun así, dentro de su buscador de evento existe la opción de filtrar solo por eventos gratuitos.

| ¿Qué estás buscando? |            | $\Omega$ Selección de filtros y texto |                                         |  |  |               |
|----------------------|------------|---------------------------------------|-----------------------------------------|--|--|---------------|
| AUDIENCIA -          | DISTRITOS- | ACTIVIDADES-                          | 08-03-22 al 08-03-2: V GRATIS DESTACADO |  |  | BUSCAR ORESET |
|                      |            |                                       |                                         |  |  |               |

Figura 8. Búsqueda Madrid Cultura

- Además, la web cuenta en su página principal con un pequeño calendario en el lateral en el que podemos ir viendo los eventos que ocurrirán cada día de manera sencilla y cómoda.

• **Hoy Madrid**

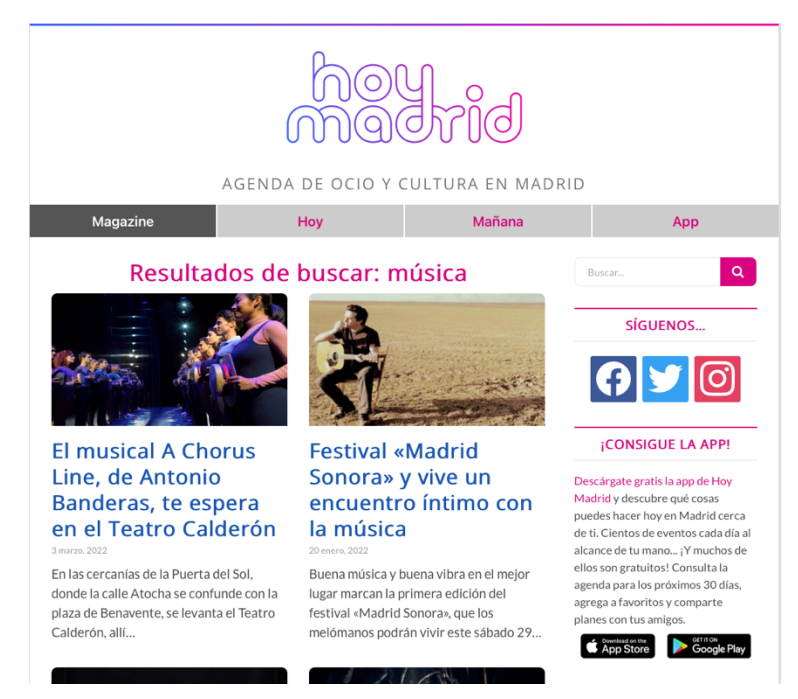

Figura 9. Página principal Hoy Madrid

- Hoy Madrid se trata de una página de eventos tanto de pago como gratuitos que también cuenta con app tanto para IOS como Android. A pesar de tener un menú principal, este es bastante escaso.
- Además, no cuenta con un calendario de eventos y el usuario solo puede filtrar a través del menú principal eventos que ocurran en el día o en el día siguiente, con lo que se limita bastante la oferta que puede ofrecer al usuario. Una vez dentro de alguna de estas dos secciones (hoy o mañana) podemos ver un listado de eventos.

Este listado se muestra en una columna de información con lo que la cantidad de eventos por día hace que el scroll dentro de la página sea largo y un poco incomodo para la navegación por el mismo del usuario.

- Posee en sencillo buscador de eventos en la parte derecha de la página principal pero no tiene posibilidad de hacer una búsqueda avanzada de los mismos. Se trata de un campo de texto libre.

**EXTERNOS** 

# **2.3. Análisis DAFO**

**INTERNOS** 

#### POSITIVOS NEGATIVOS Amenazas  $\Box$ ebilidades - Página nueva en el mercado - Existen páginas similares - Desconocimiento del público - Cultura del evento no muy arraigada en la población - Tipología de eventos muy - Miedo al contagio COVID-19 concretos Oportunidades Fortalezas - La situación de la pandemia - Interfaz sencilla e intuitiva invita a salir a realizar eventos - Eventos gratuitos - Necesidad de la población de volver a relacionarse. - Información detallada de - Fácilmente escalable si es cada evento necesario

Figura 10. DAFO

# **3.Propuesta**

#### **3.1. Definición de objetivos/especificaciones del producto**

La propuesta para este TFG es la creación de una página web a través del CMS de WordPress en la que el usuario pueda encontrar todo el catálogo de eventos gratuitos que se va a celebrar en la Comunidad de Madrid.

Una frase muy utilizada en la calle aquí en Madrid es: "te cobran hasta por respirar". Con esta web se pretende visibilizar la gran cantidad de eventos que suceden en nuestra ciudad a lo largo de las semanas y que son totalmente gratuitos de una manera intuitiva y ágil.

La finalidad principal de esta web será dar a conocer la gran cantidad de eventos, exposiciones y actos que se realizan de forma gratuita en la ciudad. El público al que irá dirigida se encuentra en un rango muy amplio de la población, ya que habrá eventos para los más jóvenes, los adolescentes y las personas adultas.

Además, contará con un calendario donde el usuario podrá ver de forma rápida y clara lo que ocurre cada semana, quién lo organiza, la localización donde se realiza y todos los datos relacionados con el evento.

#### **3.2 Interés y relevancia.**

Después de 2 años de restricciones y aislamiento es hora de volver a salir a la calle. En estos momentos en que la incidencia de la pandemia del COVID-19 parece que va remitiendo es buen momento para empezar a salir de nuevo de nuestras casas. Los datos indican una bajada significativa del número de casos notificados al día en la Comunidad de Madrid. Esto hace pensar en que la pandemia parece que empieza a remitir y se irán eliminando algunas de las restricciones que impedían la celebración de eventos.

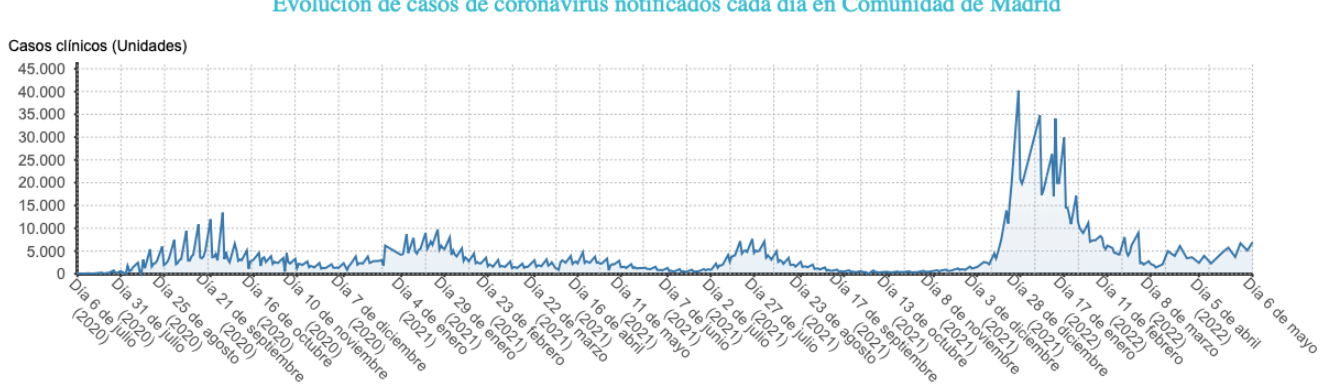

Evolución de casos de coronavirus notificados cada día en Comunidad de Madrid

Casos diarios (valores negativos se deben a ajustes de Sanidad o las CCAA en la serie histórica) Fuente: Ministerio de Sanidad, Servicios Sociales e Igualdad, www.epdata.es

Figura 11.Evolución pandemia Comunidad de Madrid

Es hora de volver a relacionarnos con la gente, volver a compartir momentos con los amigos, conocer gente nueva y disfrutar de experiencias enriquecedoras con tu familia o amigos.

Por eso la creación de esta web sería un gran impulso para fomentar este tipo de actividades de nuevo. Por supuesto todos los eventos promocionados en la web cumplirán con las normas de sanidad relacionadas con la pandemia y su prevención.

Además, debido a la situación económica de las familias en este momento la posibilidad de realizar dichas actividades o eventos de forma gratuita es un alivio para ellas y fomentarán la participación de todos los miembros de la misma sin depender del estatus social o económico que tengan, sobre todo los hogares más vulnerables.

Según un estudio de **"Safe the children"**: *"La crisis sanitaria del COVID-19 ya está teniendo un elevado impacto económico y emocional en los hogares más vulnerables. El 60,5% de las familias a las que ya atendíamos antes de la emergencia ha visto alterada su situación laboral en tan solo la primera semana de confinamiento y el 41% está registrando estrés y problemas de convivencia."* [1]

# **4. Diseño**

# **4.1. Arquitectura general de la aplicación/sistema/servicio**

La arquitectura necesaria para la realización del proyecto contiene tres elementos esenciales para su correcto funcionamiento.

- Cliente
- **Servidor**
- Base de datos

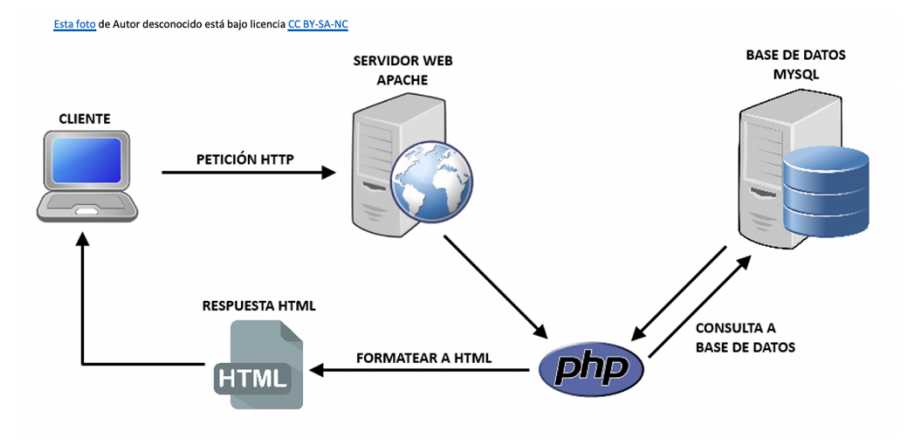

Figura 12. Estructura cliente-servidor

# **4.1.1 Clientes**

El cliente será el encargado de leer la información e interpretarla para mostrársela al usuario en el dispositivo desde donde consulta dicha información. Será necesario tener actualizados la versión de los navegadores en los que se visualizará dicha web para asegurarnos de su correcta visualización por parte del usuario. Para comprobar las ultimas versiones de los distintos navegadores podemos acceder a la siguiente página para su consulta y actualización: https://browsehappy.com

# **4.1.2 Servidor**

El servidor se almacenan los ficheros que forman el núcleo del proyecto, así como otros archivos importantes para el funcionamiento y configuración del sitio como plugins, temas, widgets. Las principales carpetas que podemos identificar dentro del servidor serían:

#### **WP-CONTENT**

Carpeta que tiene los archivos principales de la instalación de wordpress (imágenes, plugin, temas, imágenes, etc.. )

#### **WP-ADMIN**

Carpeta donde se guardan los archivos de configuración de Wordpress.

#### **ARCHIVO INDEX.PHP**

Archivo principal desde el que Wordpress arranca.

#### **4.1.3 Base de datos**

La base de datos utilizada en esta instalación es phpMyAdmin .Una vez instalada Wordpress en el servidor la estructura básica que se genera de forma automática es la siguiente:

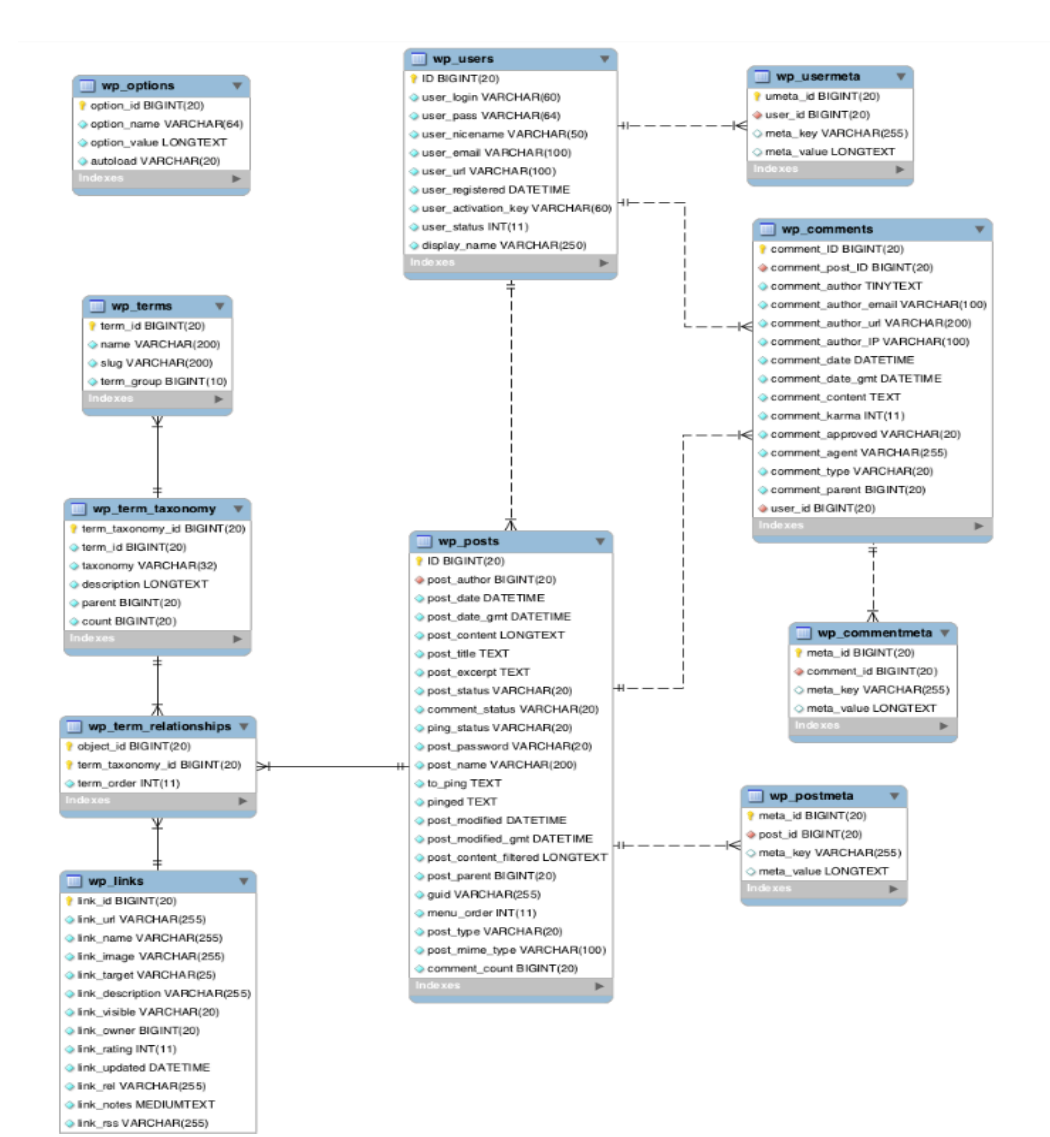

Figura 13. Estructura BBDD Wordpress

Además de estas tablas, también se generarán algunas tablas para gestionar nuevos plugins instalados, temas y otros componentes que se pueden añadir a la estructura básica de Wordpress. En el caso de este proyecto debido a su nombre la nomenclatura de las tablas es LG (Nombre tabla).

Algunos ejemplos son:

LG NF3 FORMS: Tabla que almacena los formularios de la aplicación.

LG NF3 FIELDS: Tabla que almacena los campos de los formularios de la aplicación.

A continuación, se detallan las versiones de cada una del software utilizado dentro de este proyecto.

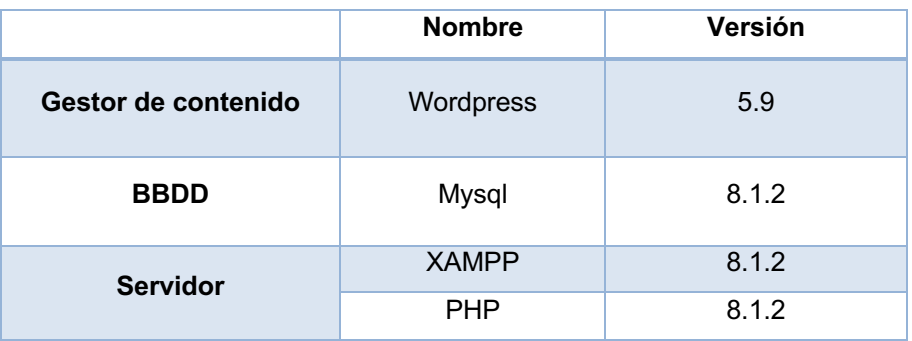

Tabla 3. Componentes Proyecto

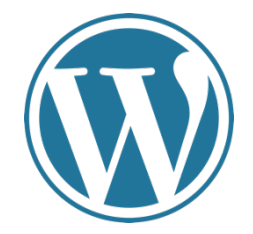

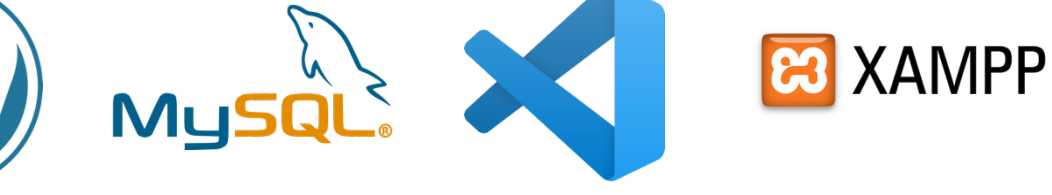

# **4.2. Arquitectura de la información y diagramas de navegación**

#### **DIAGRAMA DE NAVEGACIÓN (SIN LOGIN)**

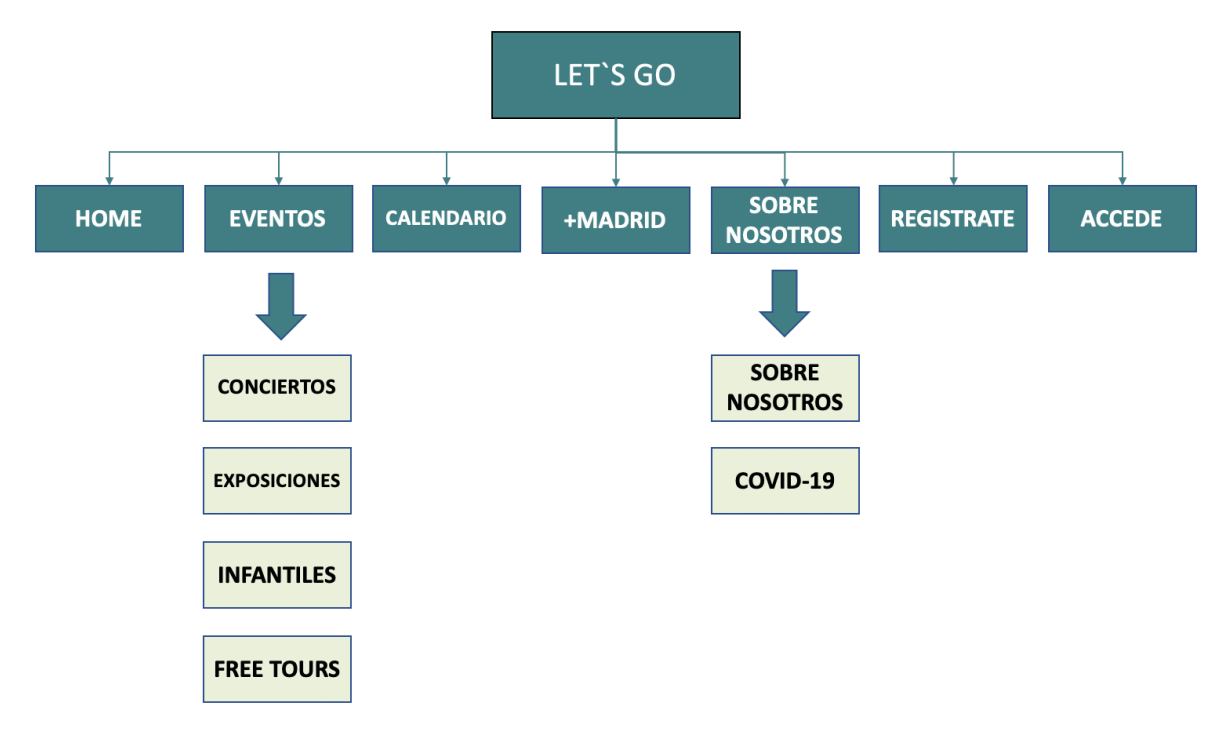

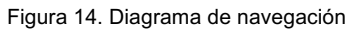

# **DIAGRAMA DE NAVEGACIÓN (USUARIO LOGEADO)**

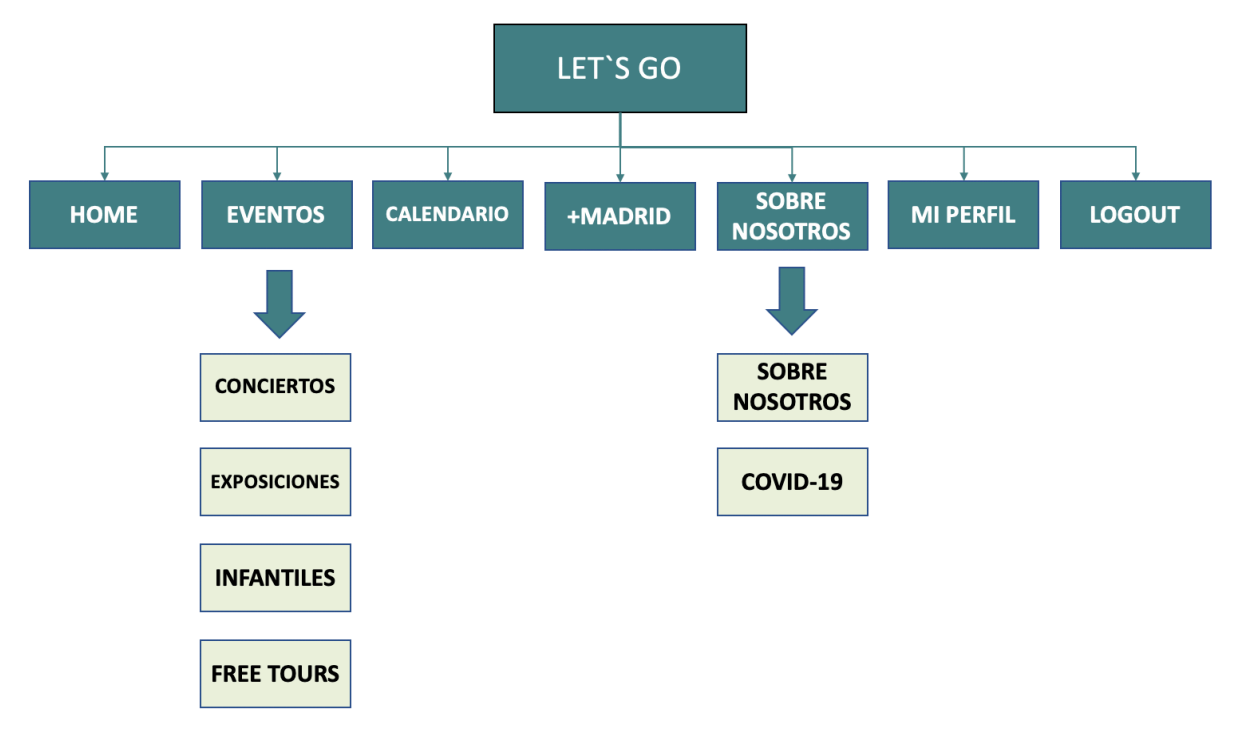

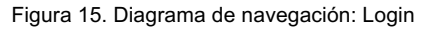

#### **DIAGRAMA DE NAVEGACIÓN (PÁGINA EVENTOS)**

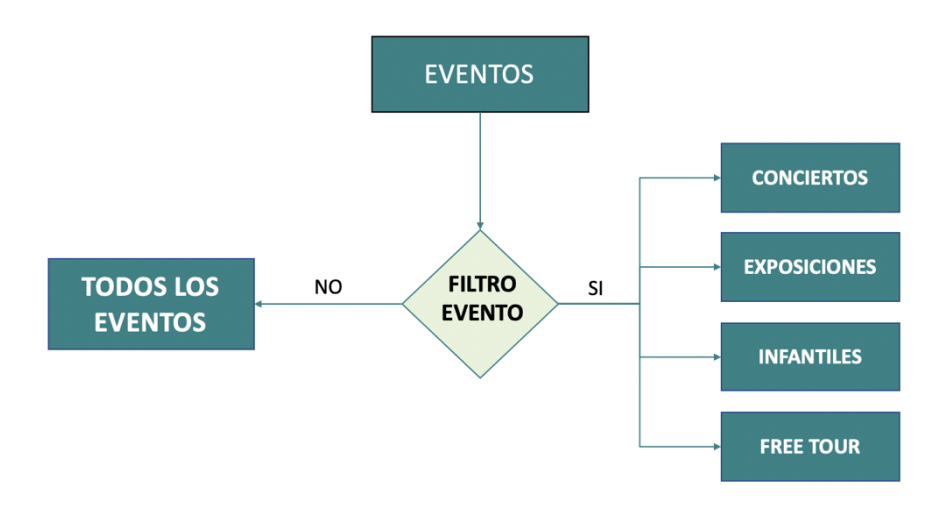

Figura 16. Diagrama de navegación: Página eventos

#### **DIAGRAMA DE NAVEGACIÓN (+MADRID)**

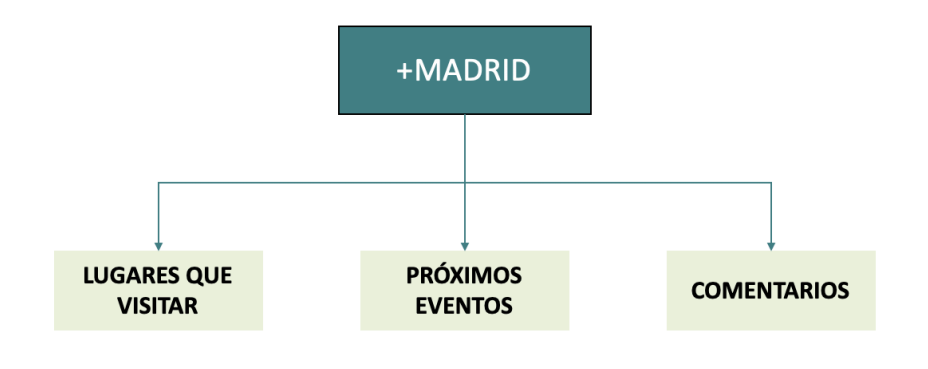

Figura 17. Diagrama de navegación: +Madrid

#### **DIAGRAMA DE NAVEGACIÓN (SOBRE NOSOTROS)**

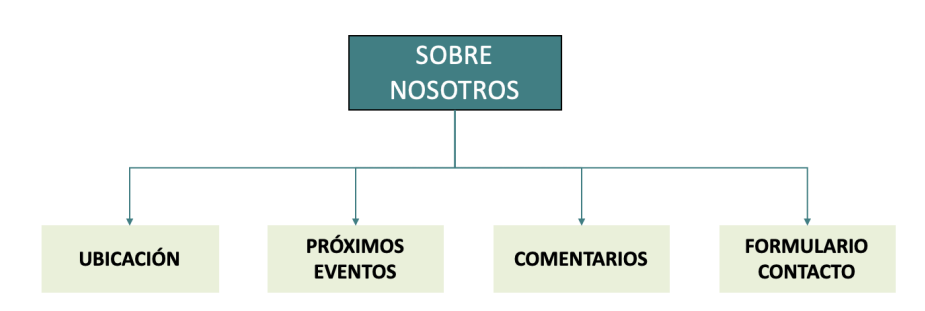

Figura 18. Diagrama de navegación: Sobre nosotros

# **DIAGRAMA DE NAVEGACIÓN (MI PERFIL)**

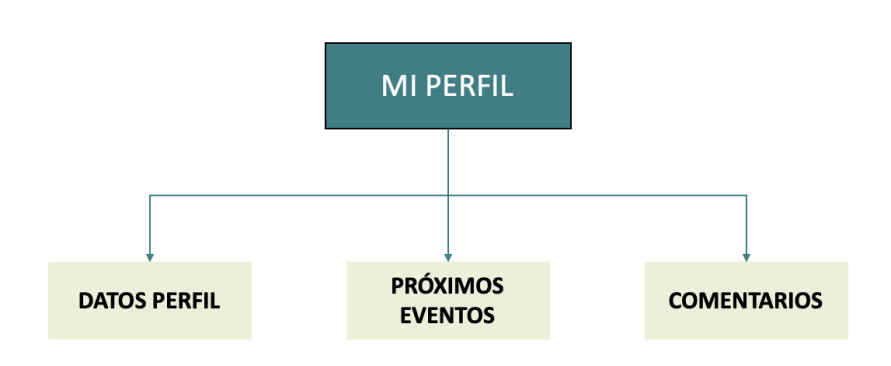

Figura 19. Diagrama de navegación: Mi perfil

#### **DIAGRAMA DE NAVEGACIÓN (LOGOUT)**

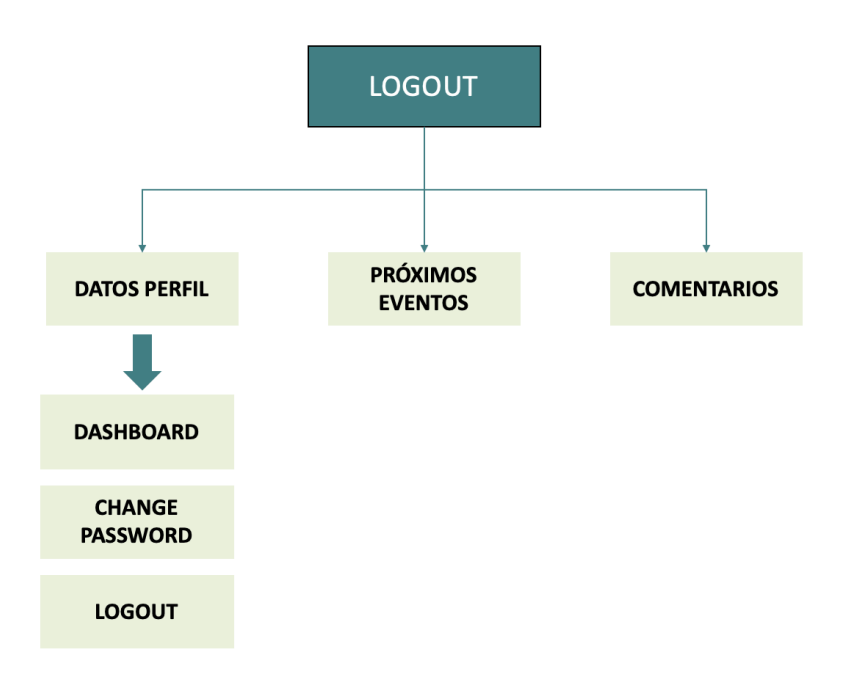

Figura 20. Diagrama de navegación: Logout

- **4.3. Diseño gráfico e interfaces**
- **4.3.1. Estilos**
	- **LOGOTIPO**

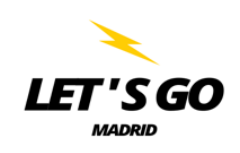

Figura 21. Logotipo

• **Paleta de colores**

 **Tipografía:** Arial

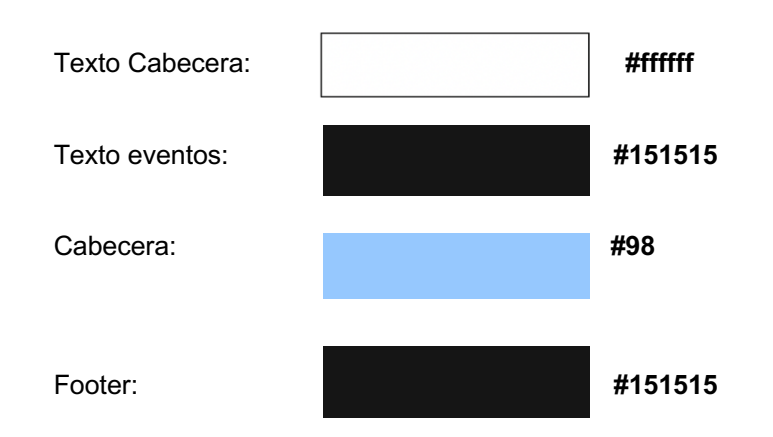

• **Paleta tipográfica, tamaño y estilo de fuentes**

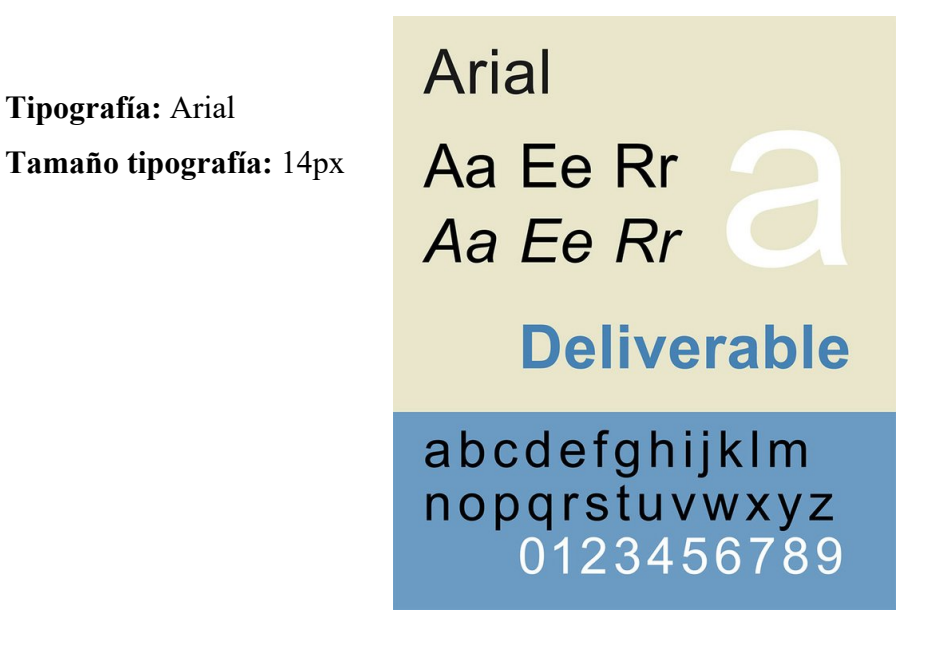

#### • **Fuentes, iconos, botones y otros elementos gráficos**

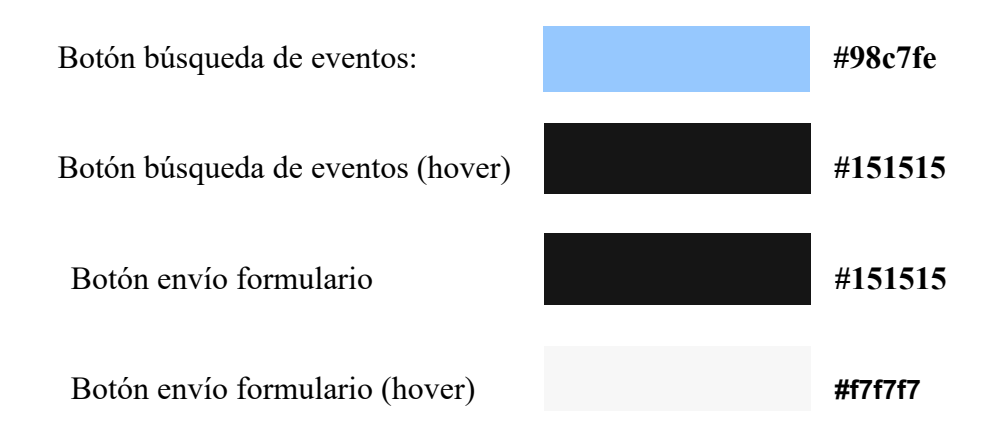

# **4.4. Plataforma de desarrollo, herramientas y plugins**

### **Wordpress**

La plataforma de desarrollo seleccionada para implementar este proyecto ha sido WordPress. Tras analizar los distintos CMS que existen en la actualidad en el mundo del desarrollo web, se ha seleccionado este CMS por:

- Se trata del CMS con una de las mayores comunidades. Con ello se garantiza la disponibilidad de nuevos plugins y actualizaciones durante toda la vida de la página web.
- Wordpress es el CMS más popular y más utilizado en la elaboración de páginas web. Más del 65% de las soluciones para gestionar páginas web están desarrolladas con este CMS.

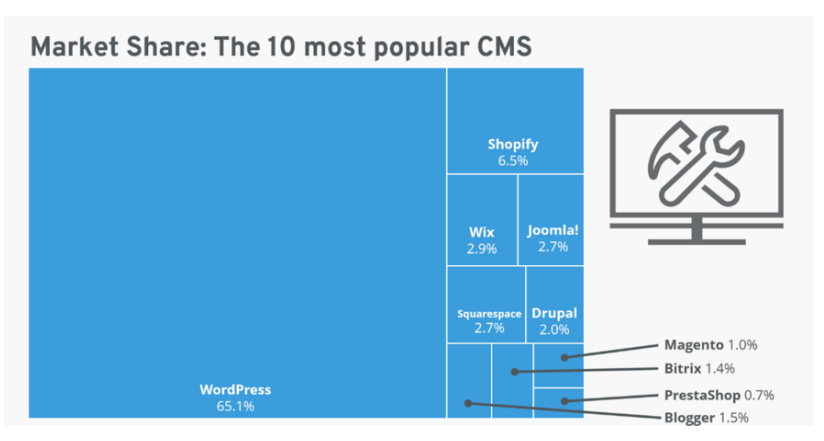

#### Figura 22. CMS más populares

- Además, la instalación no requiere de grandes conocimientos informáticos y posee de un interfaz bastante sencilla e intuitiva.

# **Sistema operativo (MacOS Big Sur)**

Macbook Pro (13-inch, 2019, Two Thunderbolt 3 ports) **Procesador:** 1,4 GHz Intel Core i5 de 4 núcleos **Memoria:** 8 GB 2133 MHz LPDDR3 **Gráficos:** Intel Iris Plus Graphics 645 1536 MB

# **Herramientas**

**Editor de código:** Visual Studio Code **Gestión de proyecto:** GanttProject **Logotipo:** Canva

# **Plugins**

# **Updraftplus**

Plugin utilizado para realizar copias de seguridad del trabajo realizado durante la etapa de desarrollo

### **Carrusel-slider**

Plugin utilizado para visualizar el Carrusel eventos en el menú principal

# **Grid-plus**

Plugin para la creación del grid de eventos por tipología dentro de la opción de menú "Eventos".

### **Ninja Forms**

Plugin implementado en la página para configurar un formulario de contacto dentro de la misma.

### **The Events Calendar**

Plugin utilizado para implementar el calendario de eventos dentro de la web. Con el conseguimos el calendario de eventos y el listado de próximos eventos que aparece a lo largo de todas las pestañas de la web.

# **Post SMTP**

Plugin para la configuración de correos electrónicos dentro de la página. Al contar con un servidor local, podemos observar en el log de dicho plugin la simulación de los emails enviados dentro de la aplicación.

# **Ultimate Member**

Plugin utilizado para la creación del login de usuario dentro de la web.

# **User registration**

Plugin utilizado para el registro de nuevos usuarios dentro de la página web.

# **All-in-One WP Migration**

Plugin utilizado para realizar la copia del proyecto para su posterior migración al servidor externo.

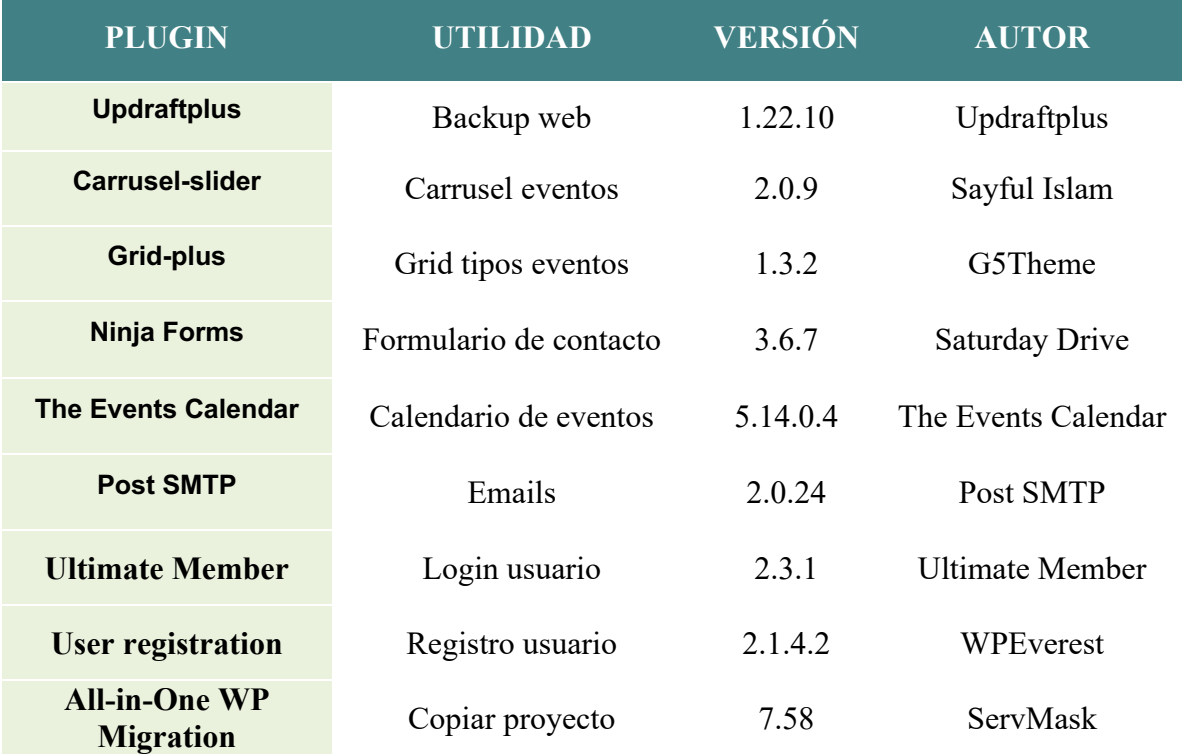

Tabla 4. Plugins instalados

# **5. Implementación**

# **5.1. Requisitos de instalación**

A continuación, se detallan los pasos para la instalación de los componentes necesarios para la implementación del proyecto descrito en este documento.

- **Software**: XAMPP, Wordpress
- **Hardware**: Ordenador con sistema operativo Windows, Mac o Linux.
- **Formación/Conocimientos:** No es necesario conocimientos avanzados.

### **5.2. Instrucciones de instalación**

#### **5.2.1 Instalación del servidor.**

La primera acción que se ha realizado es la instalación de servidor local (Hosting).

https://www.apachefriends.org/es/index.html

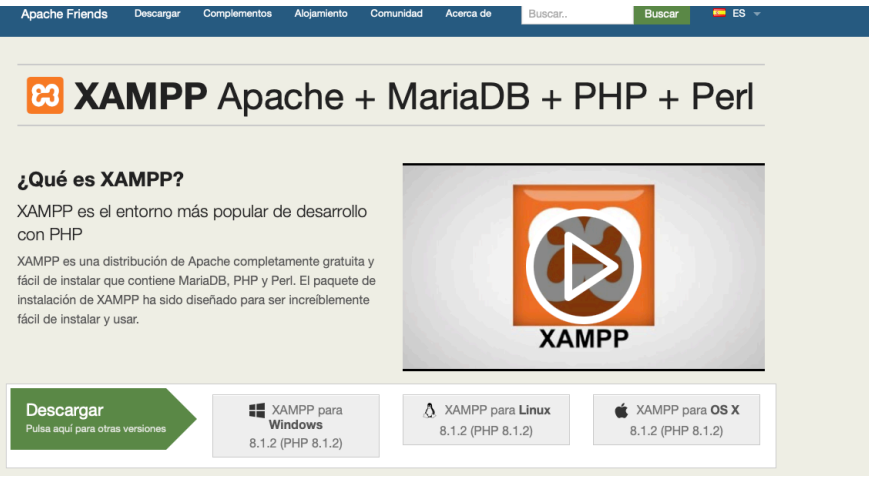

Figura 23. Instalación servidor XAMPP

• Una vez descargado el servidor, procedemos a instalarlo en el ordenador.

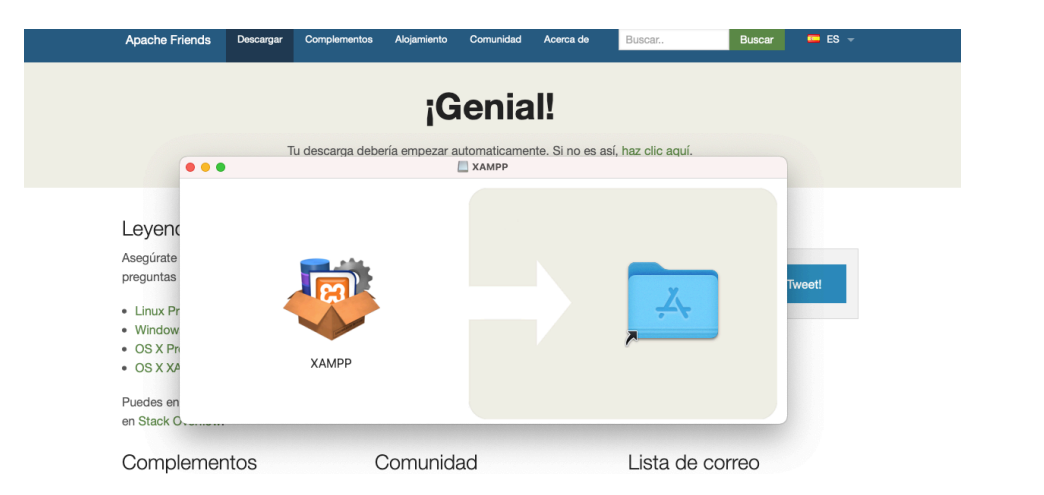

39

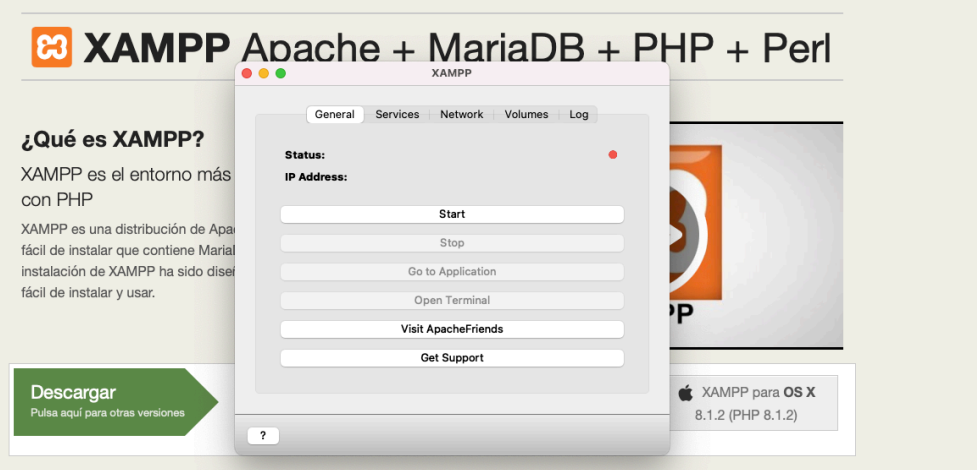

Figura 25. Inicio servidor XAMPP

• Una vez instalado el servidor, podrecemos a iniciar el servidor y los servicios.

| 192.168.64.3 |
|--------------|
|              |
|              |
|              |
|              |
|              |
|              |
|              |
|              |
|              |

Figura 26. Puesta en marcha servidor en el establecer en el establecer Figura 27. Inicio de servicios

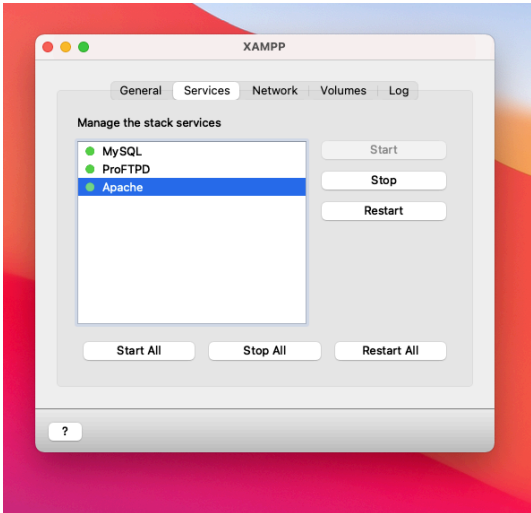

• Después, se procede a crear la base de datos de phpMyAdmin.

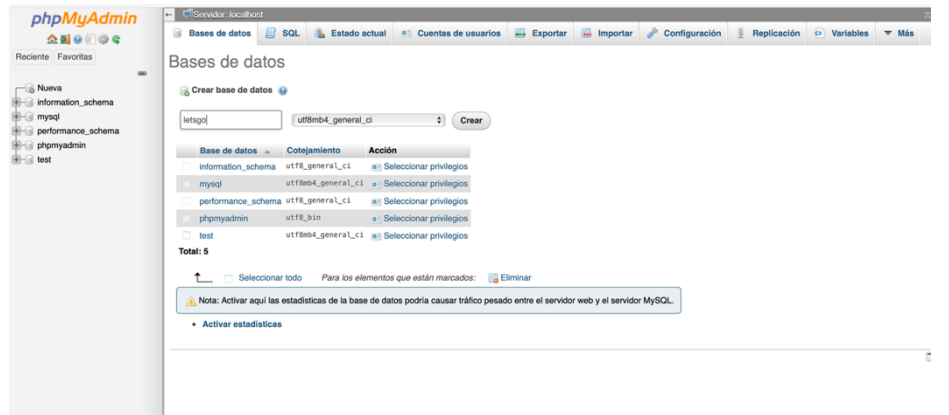

Figura 28. Instalación BBDD

- **5.2.2 Instalación de Wordpress en local**
	- Descargar wordpress. https://wordpress.org

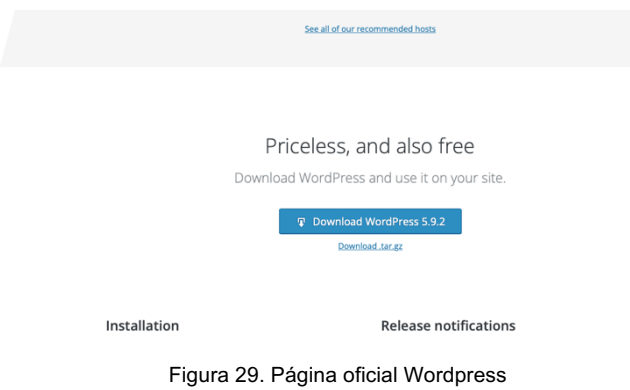

• Movemos wordpress al servidor de XAMMP

| $\bullet\bullet\bullet$ | $\equiv$ 0<br>$\langle \rangle$<br>Descargas<br>Atrás/Adelante<br>Visualización                           | $\circ$<br>$\Xi$ v<br>ń.<br>$\gg$ $\alpha$<br>Agrupar Compartir Añadir etiquetas<br>Buscar | $\langle \rangle$<br>000<br>Aträs/Adelante    | $\equiv$ 0<br>$\equiv$ $\sim$<br>htdocs<br>Visualización<br>Agrupar | $\odot \vee$ Q<br>$\circ$<br>Acción Buscar<br>Compartir Editar etiquatas   |
|-------------------------|----------------------------------------------------------------------------------------------------|--------------------------------------------------------------------------------------------|-----------------------------------------------|---------------------------------------------------------------------|----------------------------------------------------------------------------|
| Favoritos               | htdocs                                                                                                    | $\,$ +<br>Descargas                                                                        | Favoritos<br>AirDrop                          | htdocs                                                              | htdocs                                                                     |
| AirDrop                 | Tamaño<br>Nombre                                                                                          | Fecha de inclusión<br>Clase<br>$\sim$                                                      | Nombre                                        | $\wedge$ Fecha de modificación                                      | Tamaño<br>Clase                                                            |
| <b>O</b> Recientes      | wordpress                                                                                                 | hoy 11:41<br>arpeta                                                                        | Recientes<br>applications.html                | 27 ago 2019 16:02                                                   | 4 KB Texto HTML                                                            |
| A Aplicaciones          | Abrir en una pestaña nueva<br>a xampp-os                                                                  | hagen de disco hoy 10:47                                                                   | A Aplicaciones<br>bitnami.css                 | 27 ago 2019 16:02                                                   | 177 bytes Text Document                                                    |
| $\Box$ Escritorio       | PEC3_TFP<br>Trasladar a la papelera                                                                       | hoy 10:37<br>locumento PDF                                                                 | $\Box$ Escritorio<br>> dashboard              | 21 ene 2022 18:15                                                   | -- Carpeta                                                                 |
|                         | landingt                                                                                                  | 5 mar 2022 17:31<br>locumento                                                              | <b>El</b> favicon.ico<br>Descargas            | 11 may 2007 14:40                                                   | 31 KB Imagen indows                                                        |
| <b>4</b> Descargas      | III IMG_3920 Obtener información                                                                          | 2 mar 2022 15:56<br>nagen HEIF                                                             | $\geq$ $\blacksquare$ img                     | 21 ene 2022 18:15                                                   | -- Carpeta                                                                 |
| Creative Cloud Files    | <b>III IMG 3919</b><br>Renombrar                                                                          | 2 mar 2022 15:56<br>nagen HEIF                                                             | Creative Cloud Files<br>$\omega$ index.php    | 9 jul 2015 14:00                                                    | 260 bytes Script PHP                                                       |
|                         | III IMG_3918 Comprimir "wordpress"                                                                        | 2 mar 2022 15:56<br>nagen HEIF                                                             | > webalizer<br><b>iCloud</b>                  | 21 ene 2022 18:15                                                   | -- Carpeta                                                                 |
| iCloud                  | M IMG_3917.<br>Duplicar                                                                                   | 2 mar 2022 15:56<br>nagen HEIF                                                             | > wordpress<br>$\circ$<br><b>iCloud Drive</b> | (4) anteayer 0:39                                                   | -- Carpeta                                                                 |
| <b>CIoud Drive</b>      | ■ IMG_3916<br>Crear alias                                                                                 | 2 mar 2022 15:56<br>nagen HEIF                                                             |                                               |                                                                     |                                                                            |
| Escritorio              | ■ IMG_3915<br>Vista rápida                                                                                | 2 mar 2022 15:56<br>nagen HEIF                                                             | Escritorio                                    |                                                                     |                                                                            |
|                         | ■ IMG_3914                                                                                                | 2 mar 2022 15:56<br>nagen HEIF                                                             | Documentos                                    |                                                                     |                                                                            |
| <b>Documentos</b>       | MG_3913 Copiar                                                                                            | 2 mar 2022 15:56<br>nagen HEIF                                                             |                                               |                                                                     |                                                                            |
|                         | MG_3912 Compartir                                                                                         | 2 mar 2022 15:56<br>> nagen HEIF                                                           | Ubicaciones                                   |                                                                     |                                                                            |
| <b>Ubicaciones</b>      | ■ IMG_3911.                                                                                               | 2 mar 2022 15:56<br>nagen HEIF                                                             | Macintosh HD                                  |                                                                     |                                                                            |
| A Macintosh HD          | ■ IMG_3910                                                                                                | 2 mar 2022 15:56<br>nagen HEIF                                                             | 192.168.64.3<br>$\sim$                        |                                                                     |                                                                            |
| □ 192.168.64.3          | MG_3909<br>Etiquetas                                                                                      | 2 mar 2022 15:56<br>nagen HEIF                                                             |                                               |                                                                     |                                                                            |
|                         | Importar desde iPhone                                                                                     | $\rightarrow$                                                                              |                                               |                                                                     |                                                                            |
|                         | Acciones rápidas                                                                                          | $\rightarrow$                                                                              |                                               |                                                                     |                                                                            |
|                         |                                                                                                    |                                                                                            |                                               |                                                                     |                                                                            |
|                         | Configuración de Acciones de Carpeta<br>Nueva pestaña Terminal en carpeta<br>Nuevo terminal en la carpeta |                                                                                            |                                               | $\circ\bullet\circ$                                                 | Copiando 1766 items en "htdocs"<br>13,4 MB de 58,5 MB - Menos de un minuto |

Figura 30. Instalación Wordpress local 1 Figura 31. Instalación Wordpress local 2

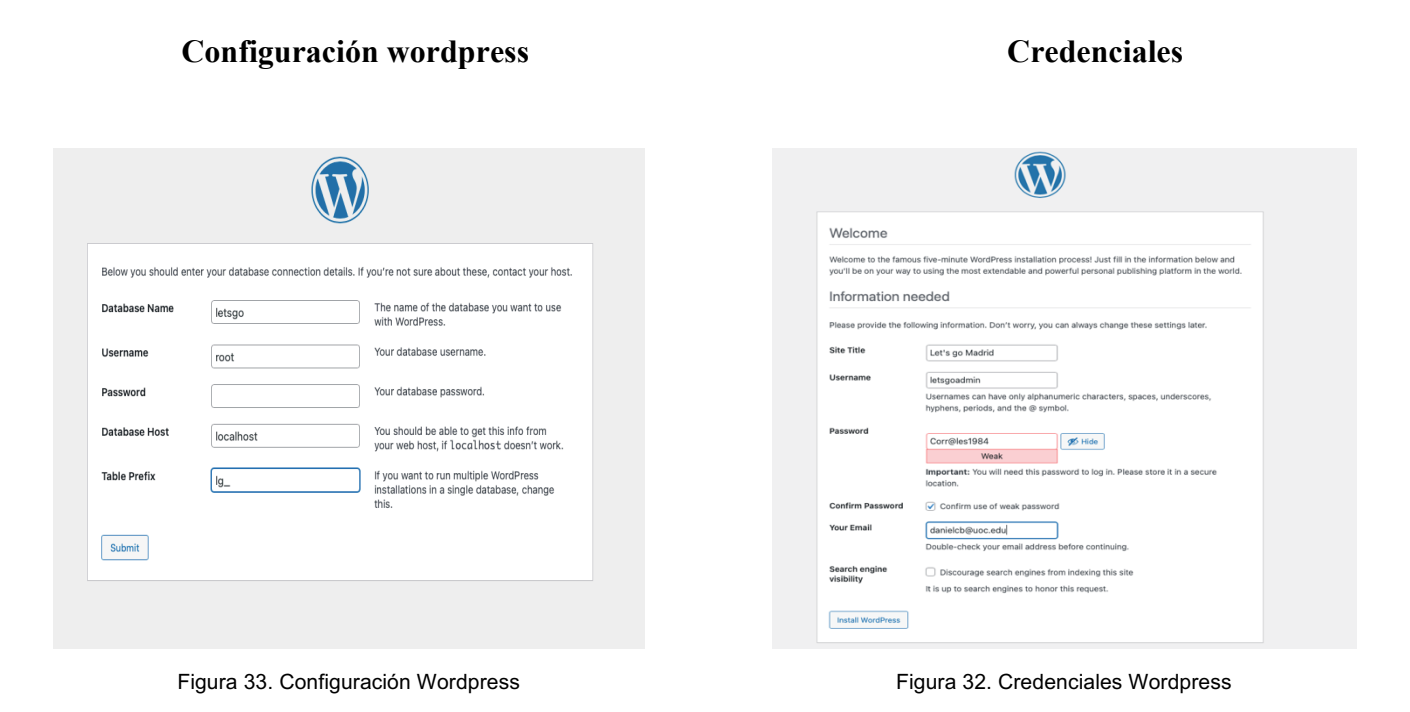

### **5.2.3 Alojar página web en servidor externo**

Una vez terminado el desarrollo de la página web, se decide alojar la misma en un servidor externo para instalarlo en un entorno productivo para su utilización por parte del usuario. Para realizar esta operativa y después de analizar varias plataformas de hosting se decide utilizar hostinger.

#### **Características:**

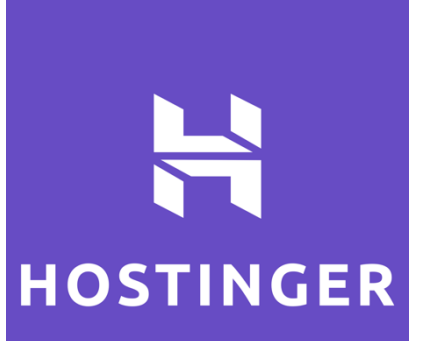

Fácil uso Nombre de dominio gratuito Multi sitio Soporte 24/7 Integración con Wordpress.

Para poder exportar la página web para su instalación en el servidor se necesitan realizar los siguientes pasos.

- En primer lugar, es necesario clonar el repositorio de Wordpress instalado en nuestra maquina local. Para realizar esta operativa se ha utilizado el plugin All-in-One WP Migration. Con este plugin se obtiene una carpeta comprimida con el contenido completo del proyecto.
- Una vez instalado el plugin solo tenemos que acceder al mismo y seleccionar la opción **Export** y elegir la manera en la que queremos exportar el contenido. En este caso **Export to File.**

| $^\circledR$ |                            | <b>in</b> Events<br>$+$ New<br><b>UpdraftPlus</b>                                                          |  |  |  |
|--------------|----------------------------|----------------------------------------------------------------------------------------------------|--|--|--|
| u            | Pages                      | <b>Begin installing plugin   Dismiss this notice</b>                                                       |  |  |  |
| v            | Comments                   | Postman is not configured and is mimicking out-of-the-box WordPress email delivery. Email Log   Settings   |  |  |  |
|              | <b>IEI</b> Carousel Slider |                                                                                                    |  |  |  |
|              | Ninja Forms                | LEXPORT SITE                                                                                               |  |  |  |
| ▵            | <b>Ultimate Member</b>     |                                                                                                    |  |  |  |
| Ŵ            | <b>User Registration</b>   | Find <text> Replace with <another-text> in the database<br/><math>\rightarrow</math></another-text></text> |  |  |  |
| ∗            | Appearance                 | <b>O</b> ADD                                                                                               |  |  |  |
| ĸ            | Plugins 10                 | Advanced options (click to expand)                                                                         |  |  |  |
| ∸            | <b>Users</b>               | <b>EXPORT TO</b>                                                                                           |  |  |  |
| ىم           | <b>Tools</b>               | <b>FILE</b>                                                                                                |  |  |  |
|              | c) All-in-One WP           | <b>FTP</b>                                                                                                 |  |  |  |
|              | Migration                  | <b>DROPBOX</b>                                                                                             |  |  |  |
|              | <b>Export</b>              | <b>GOOGLE DRIVE</b>                                                                                        |  |  |  |
|              | Import                     | <b>AMAZON S3</b>                                                                                           |  |  |  |
|              | Backups                    | <b>BACKBLAZE B2</b>                                                                                        |  |  |  |
|              | <b>Ei</b> Settings         | <b>ONEDRIVE</b>                                                                                            |  |  |  |
|              |                            | <b>BOX</b>                                                                                                 |  |  |  |
|              | <b><i>Let</i></b> Members  | <b>MEGA</b>                                                                                                |  |  |  |
| ∗            | Post SMTP                  | <b>DIGITALOCEAN</b>                                                                                        |  |  |  |
|              |                            | COOCLE CLOUD                                                                                               |  |  |  |

Figura 34. Exportación Wordpress

- Una vez exportada, solo tenemos que acceder a Hostinger y seleccionar la opción de web con Wordpress.
- Una vez dentro de esta opción, debemos de importar el archivo exportado de nuestro servidor local. La instalación se realiza de forma automática por parte de Hostinger.

# **6.Prototipos**

# **6.1. Prototipos Lo-Fi**

# **PÁGINA DE INICIO**

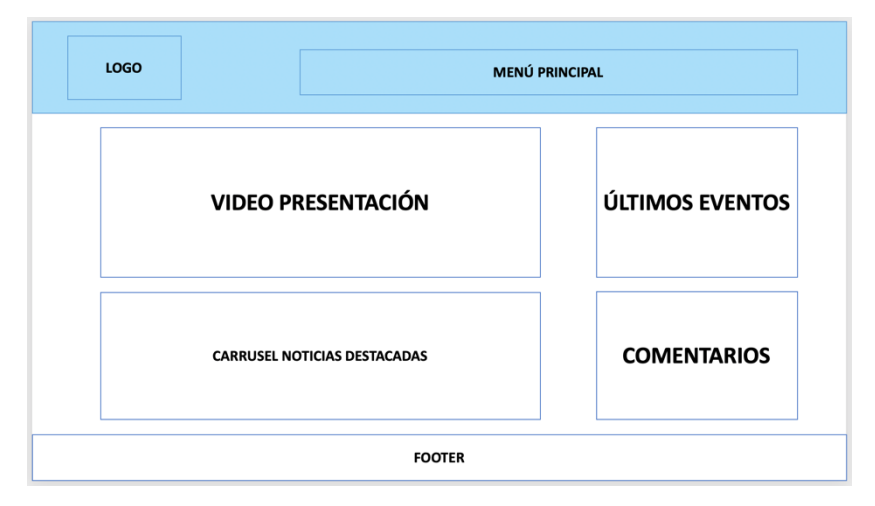

Página de inicio de la web. En ella podemos observar un video de presentación de las actividades promocionadas en la misma. Además, podemos visualizar un carrusel con algunas novedades. También podemos ver los últimos comentarios de los usuarios, así como los próximos eventos.

Figura 35: Prototipo página de inicio

# **PÁGINA PRINCIPAL EVENTOS**

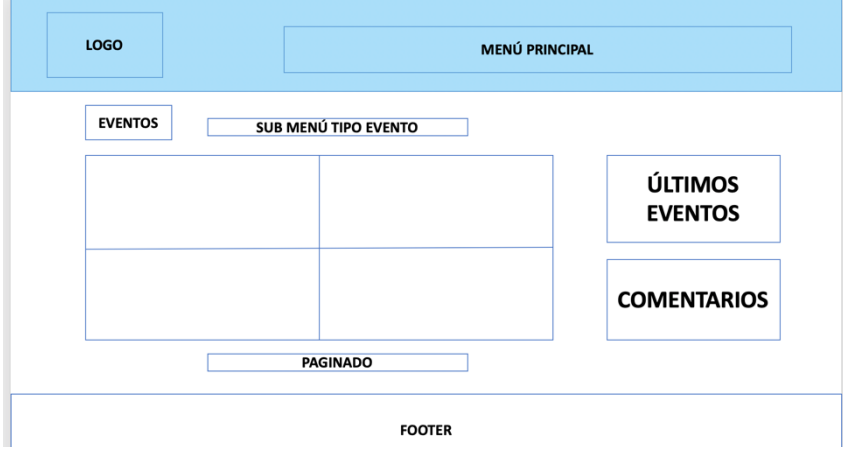

Página donde podemos visualizar un grid con todos los eventos ofrecidos en la web. Los eventos pueden ser visualizados en su totalidad o utilizar el filtro superior para solo ver los eventos de una tipología en concreto.

#### Figura 36. Prototipo página principal eventos

# **PÁGINA TIPO DE EVENTOS**

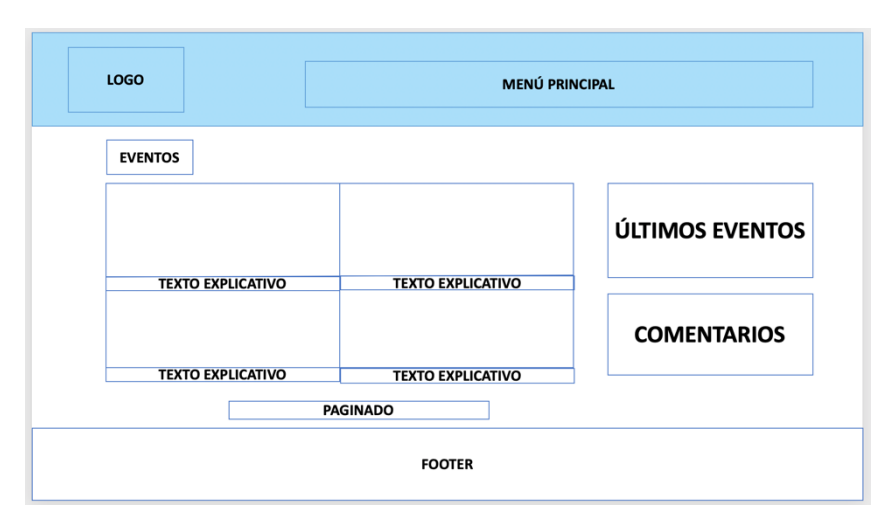

Página donde podemos visualizar solo los eventos de una tipología en concreto. Junto a ellos podemos ver el título de los mismos, así como una descripción de cada uno.

# **PÁGINA CALENDARIO**

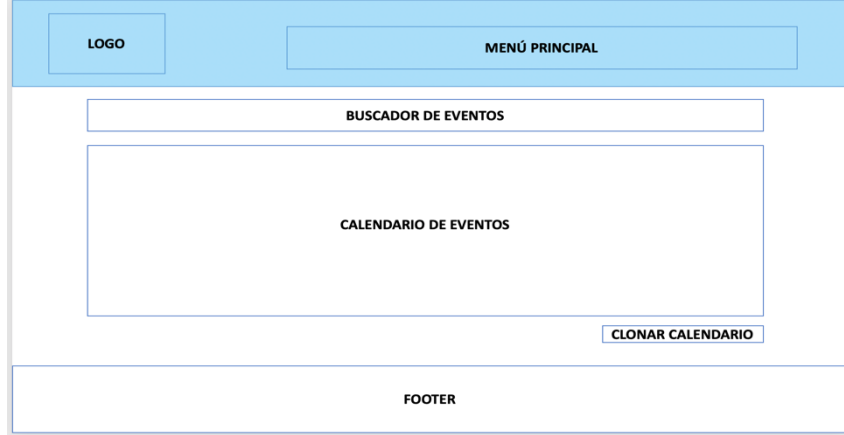

Figura 38. Prototipo página calendario

Página donde se puede visualizar el calendario de los eventos.

En la parte superior de la página también tenemos un buscador donde poder filtrar los eventos tanto por fecha como por palabras clave.

# **LUGARES QUE VISITAR**

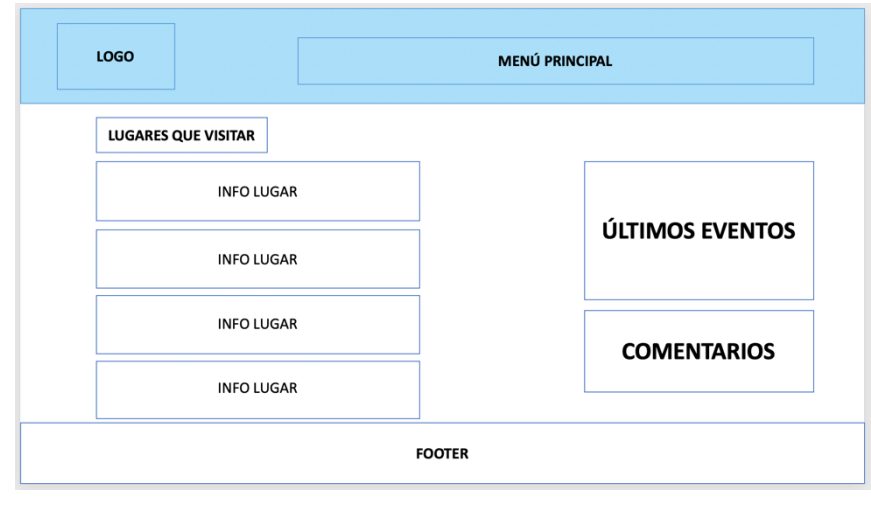

Página en la que podemos visualizar información sobre lugares de interés que visitar en Madrid. Además, seguimos mostrando tanto los comentarios de los usuarios como los siguientes eventos de los siguientes días.

Figura 39. Prototipo página lugar que visitar

### **SOBRE NOSOTROS**

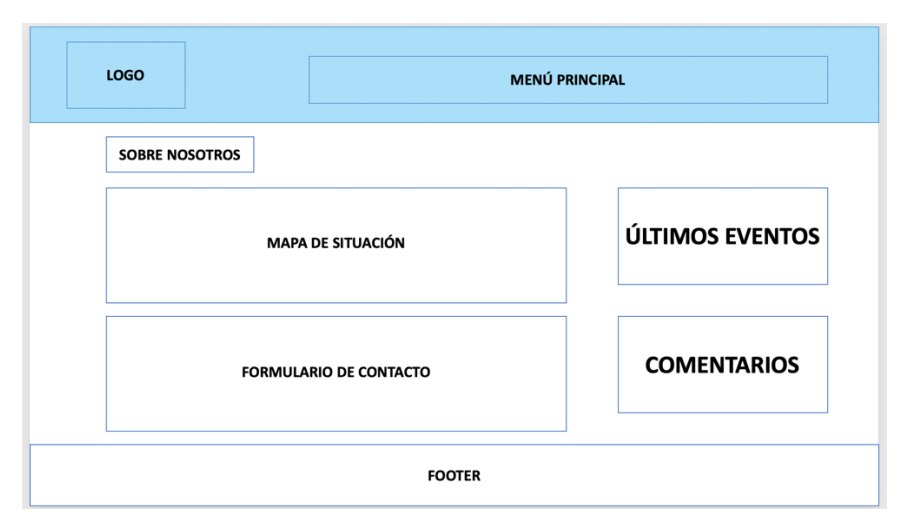

Página en la que podemos visualizar información sobre la empresa. Ubicación en el mapa e información referente a la misma. Además, tenemos un submenú donde podemos ver información sobre las medidas COVID-19

Figura 40. Prototipo página sobre nosotros

### **PERFIL DE USUARIO**

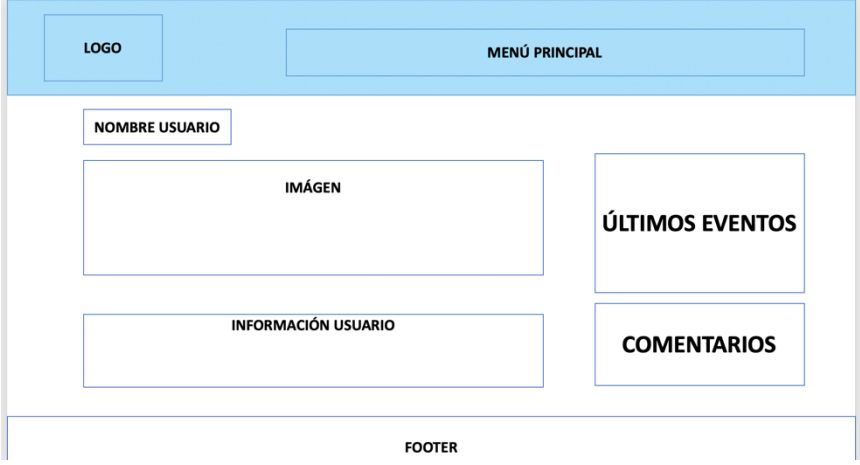

Figura 41. Prototipo página perfil usuario

Página donde podemos ver la información del perfil del usuario. En ella podemos ver la imagen del usuario junto con algunas de las interacciones del mismo en la web, como, por ejemplo, los comentarios del mismo dentro de la página.

# **LOGOUT**

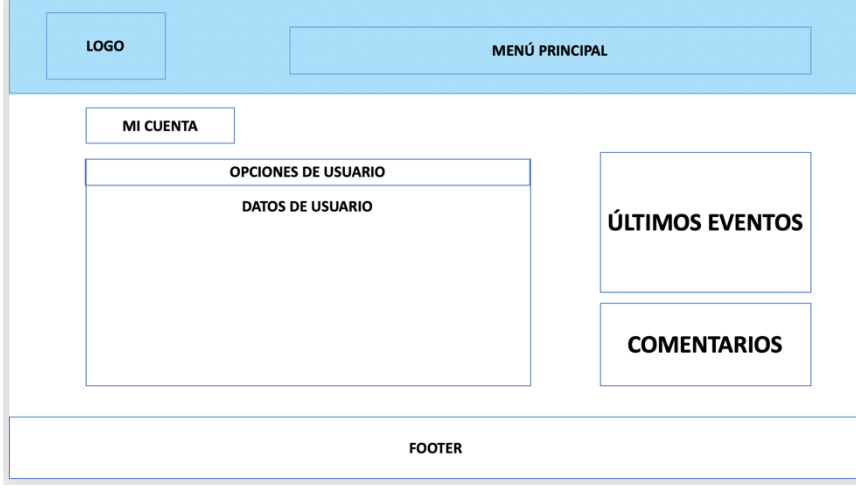

Página donde el usuario procederá a salir de la web. Además, dentro de la misma el usuario podrá acceder a su perfil o modificar su contraseña.

Figura 42. Prototipo página logout

# **6.2. Prototipos Hi-Fi**

# **RESULTADO FINAL**

# **PRINCIPAL EVENTOS**

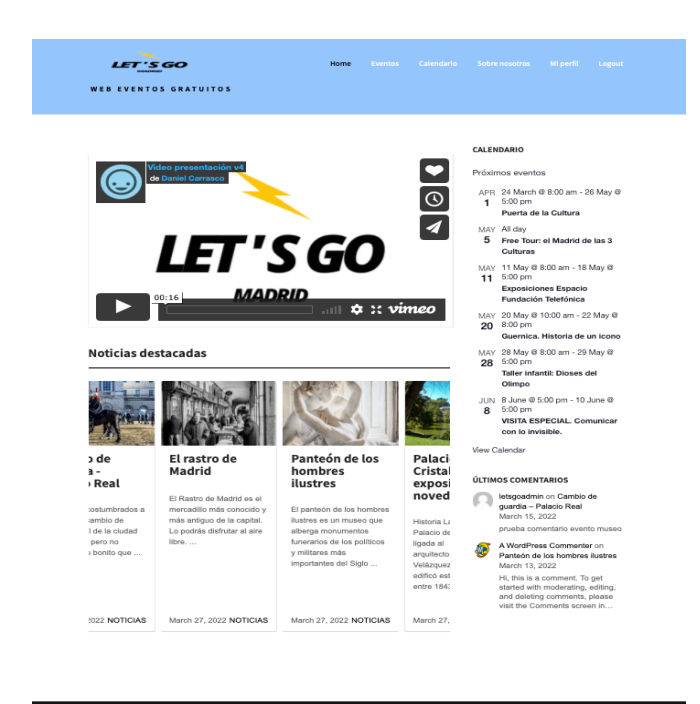

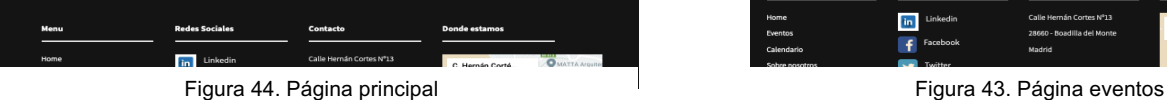

# **TIPO DE EVENTOS CALENDARIO**

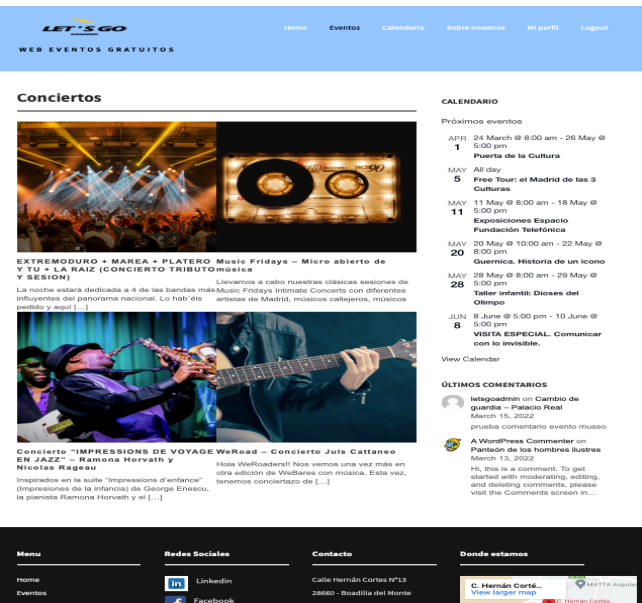

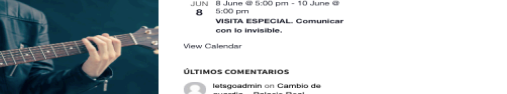

**Tell** 

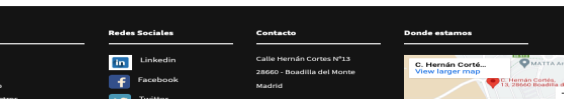

Figura 46. Página tipo de eventos **Figura 46.** Página calendario

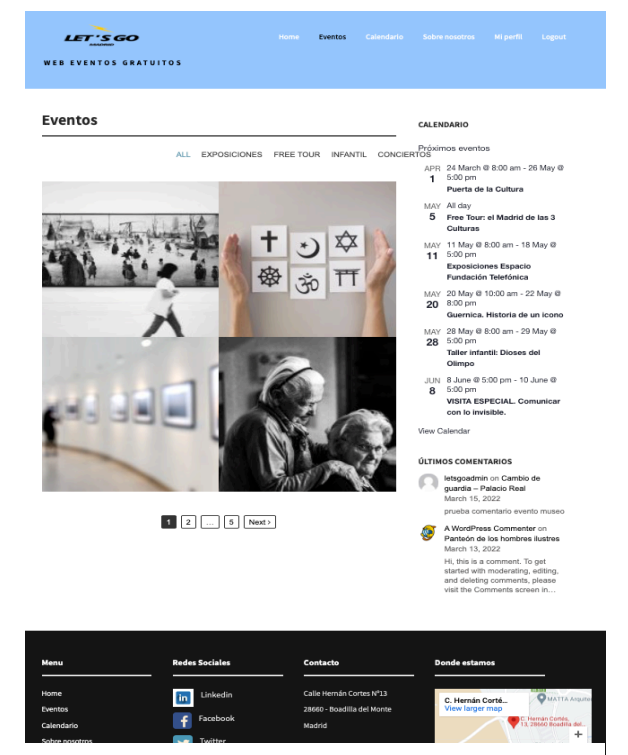

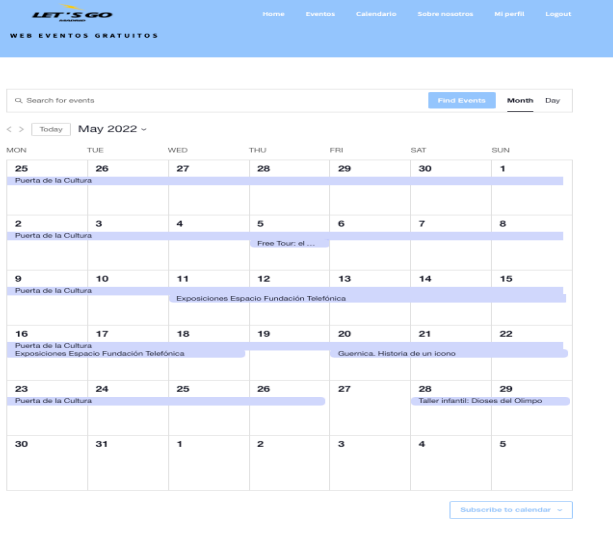

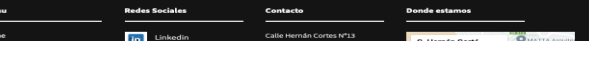

47

# **LUGARES QUE VISITAR SOBRE NOSOTROS**

#### **LET'S GO** WEB EVENTOS GRATUITOS Lugares que visitar en la ciudad CALENDARIO 鲁 Próximos eventos Plaza de España APR 24 March © 8:00 am - 26 May ©<br>2 5:00 pm<br>Puerta de la Cultura https://www.esmadrid.com/en/tourist-<br>information/plaza-de-espana Puerta de la Cultura<br>MAY All day<br>5 Free Tour: el Madrid de las 3<br>Culturas  $3.0\%$  All day<br> $3.0\%$  Can mean el Madrid de tes 3<br> $3.0\%$  Y 11 May 61.00 am - 18 May 9<br>**Especies Facebook**<br>**Especies Facebook**<br>**Especies Facebook**<br>**220**<br>**Can mean el May 210.00 am - 23 May 9<br><b>Can mean el Can de Santa Ca** Plaza Mayor https://www.esmadrid.com/en/tourist-<br>information/plaza-mayor-madrid Palacio Real View Calendar https://www.esmadrid.com/en/tourist-<br>information/royal-palace .<br>TIMOS COMENTAR ÚLTIMOS COMENTARIOS<br>Ietsgoadmin on Cambio de<br>Iguardia — Palacio Real<br>March 15, 2022<br>Iprueba comentario evento mui Palacio de Cibeles prueba comentario evento muses<br> **A WordPress Commenter** on<br> **Panteón de los hombres liustres**<br>
March 13, 2022<br>
Hi, this la s comment. To get<br>
started with moderating, editing,<br>
visit the Comments screen in... .esmadrid.com/en/t https:/ Templo de Debod https://www.esmadrid.com/en/tourist<br>information/templo-de-debod Catedral de la<br>Almudena ķ

Figura 48. Página lugares que visitar

#### **MI PERFIL LOGOUT**

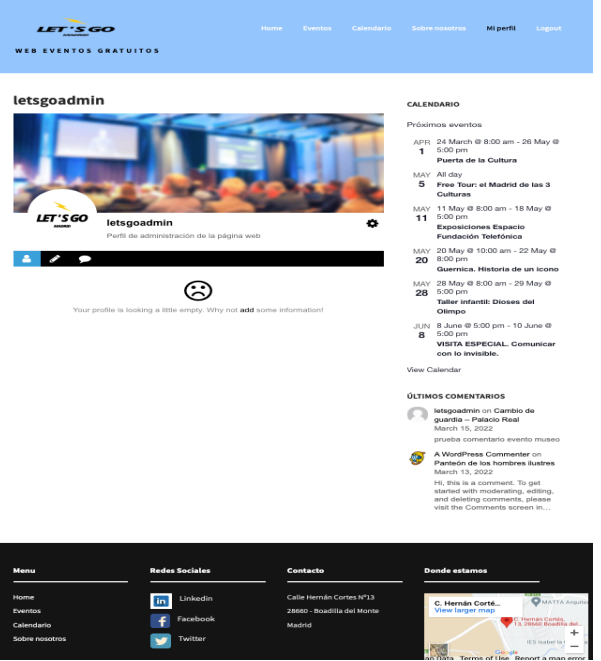

**Pilot** 

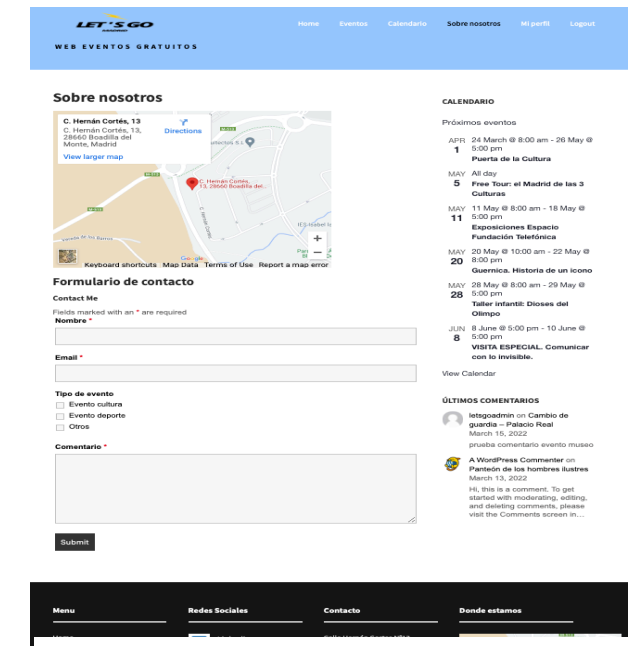

Figura 47. Página sobre nosotros

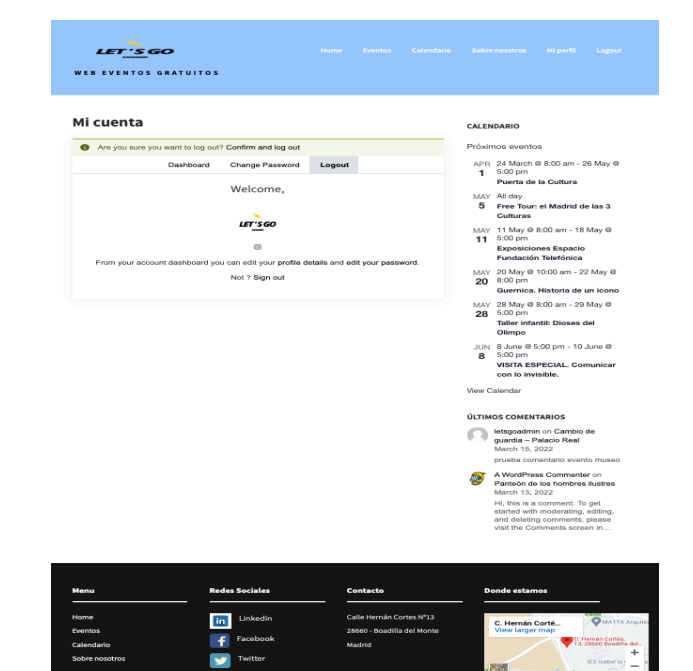

Figura 50. Página perfil usuario **Figura 49. Página logout** 

#### **6.3. Tests**

Se realiza validación del código desde la página oficial de Markup Validation Service (W3C).

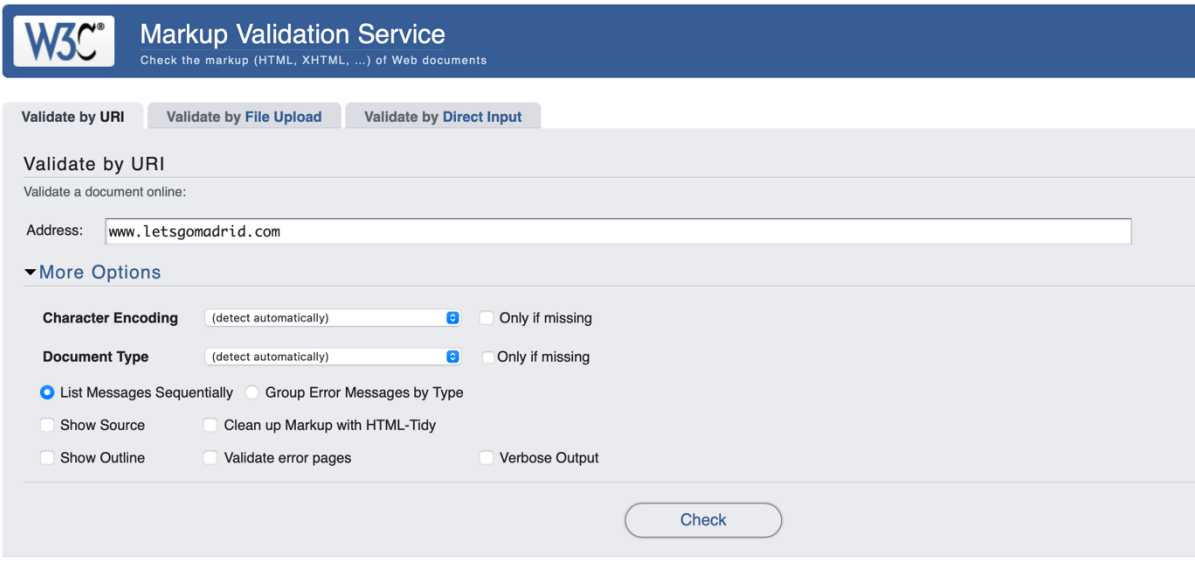

Figura 51. Markup Validation Service

#### Showing results for http://letsgomadrid.com/

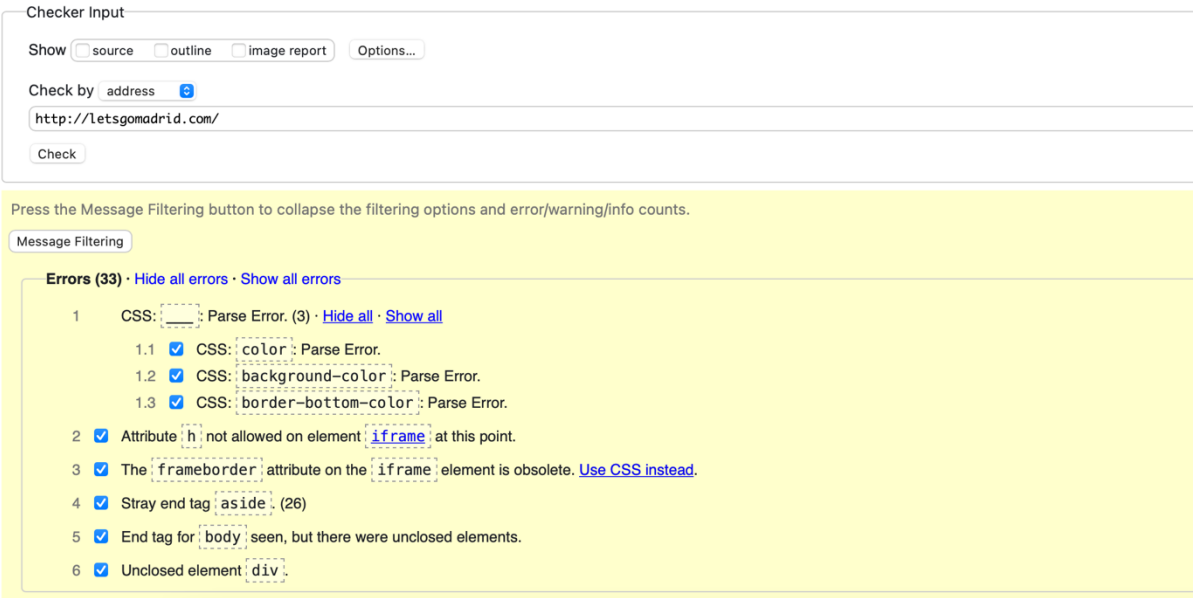

Figura 52. Errores validación

Esta validación nos devuelve una serie de errores que no implican problemas para el funcionamiento de la página, con lo que se decide solucionar en las siguientes revisiones de la misma.

Además, se realiza un test de rendimiento de la web con la herramienta Lighthouse.

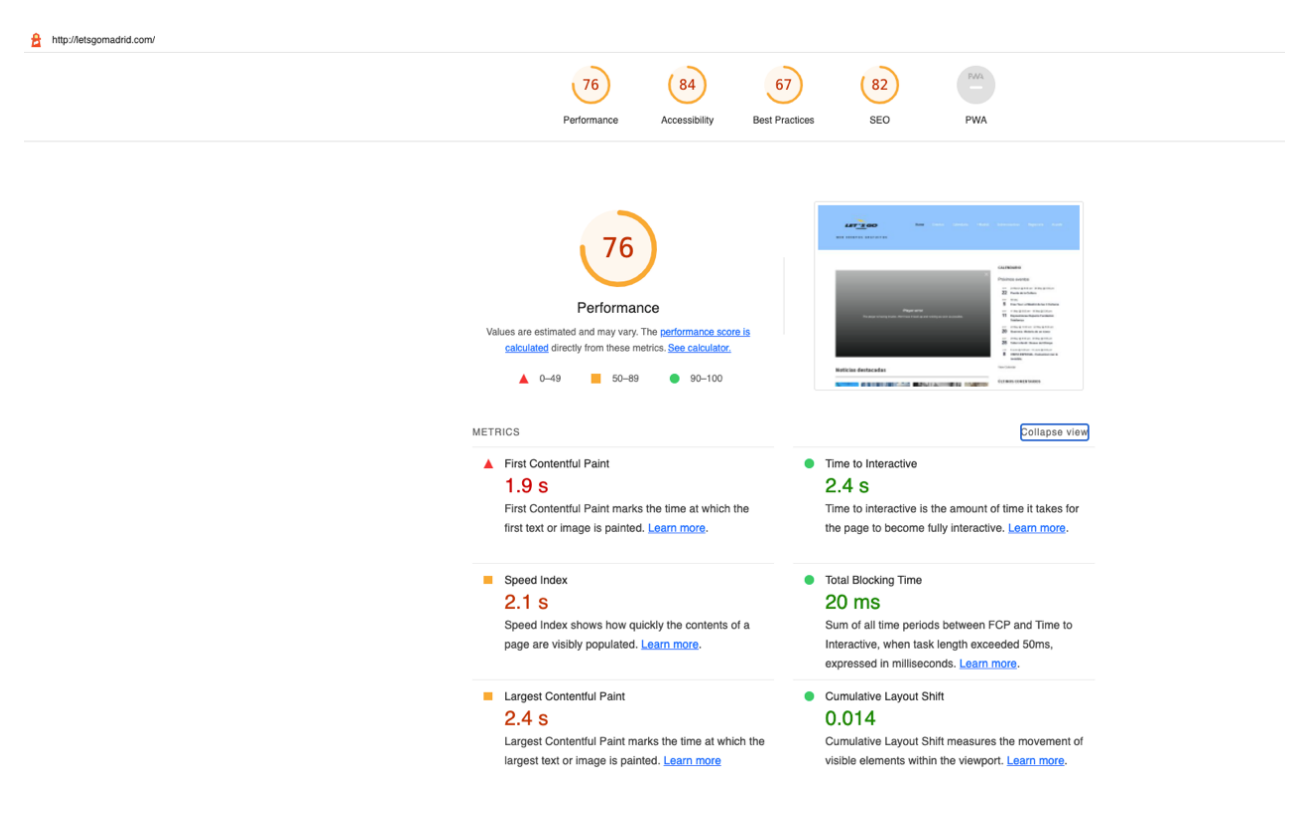

Figura 53. Validación rendimiento

**Los resultados obtenidos son :**

**Performance**  $\rightarrow$  74

**Accesibilidad** à 84

**Buenas prácticas**  $\rightarrow$  67

 $SEO \rightarrow 82$ 

#### **6.4. Ejemplos de uso del producto (o guía de usuario)**

# **USUARIO APLICACIÓN**

#### **Creación de perfil de usuario.**

| LET'S GO<br>WEB EVENTOS GRATUITOS | Home:<br>Eventos         | Registrate<br>Calendario + Madrid<br>Sobre nosotro<br>A xede                                      |
|-----------------------------------|--------------------------|---------------------------------------------------------------------------------------------------|
| Registro                          |                          | CALENDARIO                                                                                        |
| Username *                        | User Email *             | Próximos eventos                                                                                  |
| usuaricorueba                     | usuarioprueba@prueba.com | 24 March @ 8:00 am - 26 May @ 5:00 pm<br>APR.<br>25 Puerta de la Cultura                          |
| User Password *                   | Confirm Password *       | MAY<br>All day                                                                                    |
|                                   |                          | 5<br>Free Tour: el Madrid de las 3 Culturas                                                       |
|                                   | Submit                   | 11 May @ 8:00 am - 18 May @ 5:00 pm<br>MAY.<br>11<br>Exposiciones Espacio Fundación<br>Telefónica |
|                                   |                          | 20 May @ 10.00 am - 22 May @ 8:00 pm<br>MAY.<br>20<br>Guernica, Historia de un icono              |
|                                   |                          | MAY<br>28 May @ 8:00 am - 29 May @ 5:00 pm<br>28<br>Taller infantil: Dioses del Olimpo            |
|                                   |                          | JLN 8 June @ 5:00 pm - 10 June @ 5:00 pm<br>8<br>VISITA ESPECIAL, Comunicar con lo<br>invisible.  |
|                                   |                          | View Calendar                                                                                     |

Figura 54. Caso de uso: Registro

#### **Visualización de eventos**

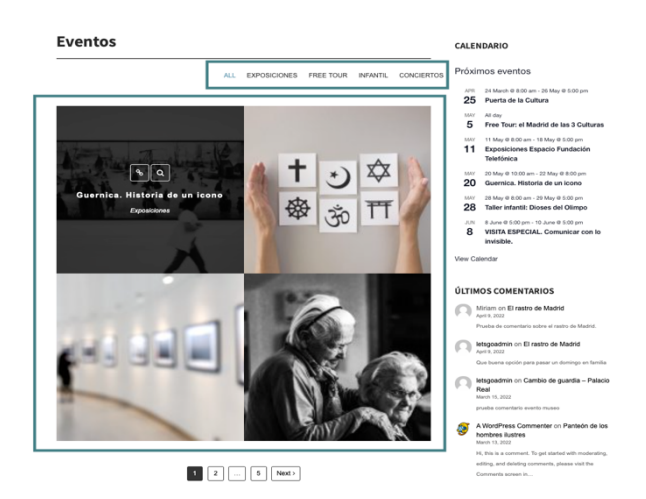

Será necesario acceder a la opción del menú principal  $\rightarrow$  Regístrate. Para realizar el registro es necesario completar los campos usuario, contraseña e email.

En esta página se pueden visualizar todos los eventos en la página principal o filtrar por los diferentes tipos de eventos en la parte superior de la misma.

Figura 55. Caso de uso: Visualización de eventos

#### **Visualización de calendario de eventos**

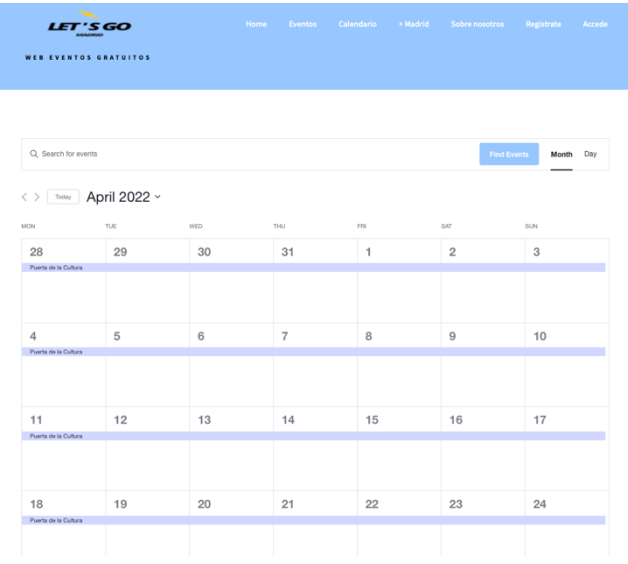

El usuario puede visualizar desde esta página el calendario con todos los eventos que ocurren cada día de la semana. Además, es posible filtrar por nombre del evento, así como por el tipo de visualización (día o mes)

Figura 56. Caso de uso: Calendario

**Visualización de otros eventos (+Madrid)**

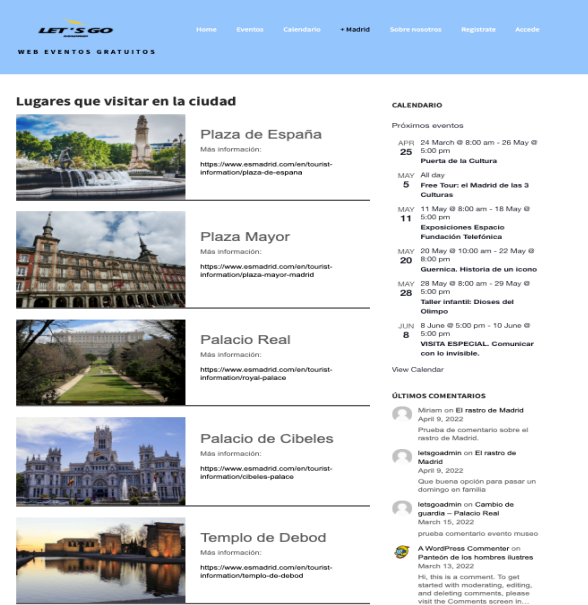

En esta sección el usuario puede ver otros eventos que ocurre en la ciudad de Madrid de manera recurrente o espacios que se pueden visitar dentro de la ciudad.

Además, se facilita enlaces a páginas oficiales para obtener más información sobre los mismos.

Figura 57. Casos de uso: +Madrid

#### **USUARIO ADMINSTRADOR**

**Acceso con el perfil administrador**

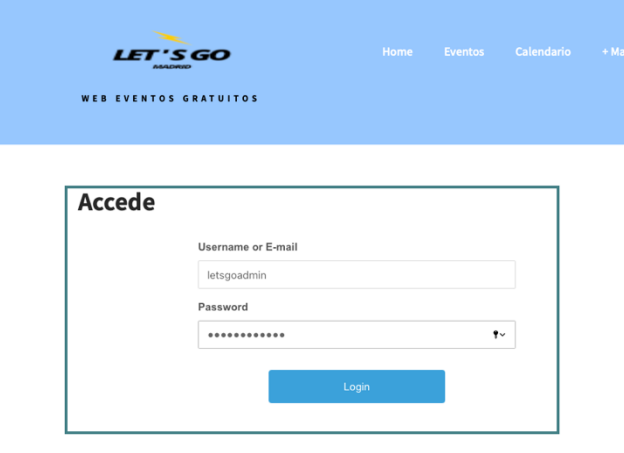

Accede a la pestaña "Accede" e introduzca los datos de nombre de usuario y contraseña.

Figura 58.Caso de uso: Accede

#### **Acceso al panel de administrador de Wordpress (Creación de eventos)**

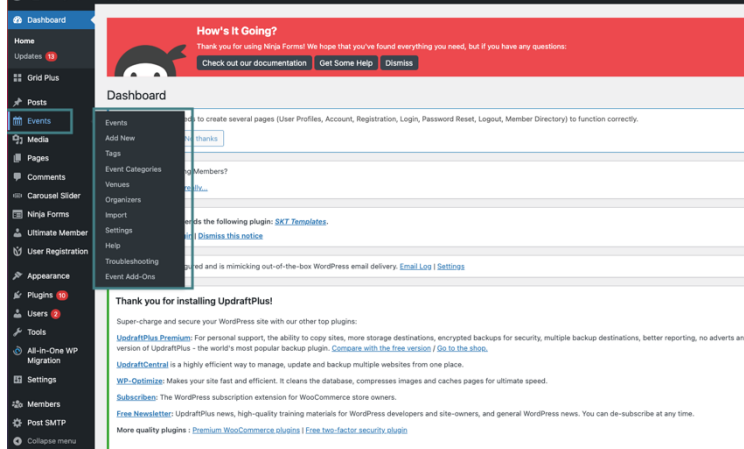

Desde la pestaña de eventos del panel de administrador se puede gestionar los eventos.

52

Figura 59. Caso de uso: Configuración eventos

# **Espacio Media (subir imágenes)**

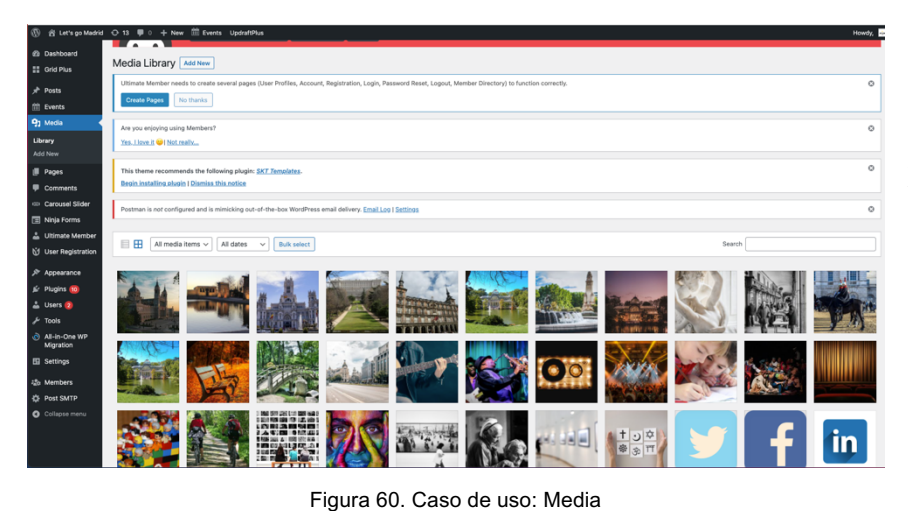

Desde la pestaña media se pueden gestionar las imágenes y videos del sitio

# **Plugins**

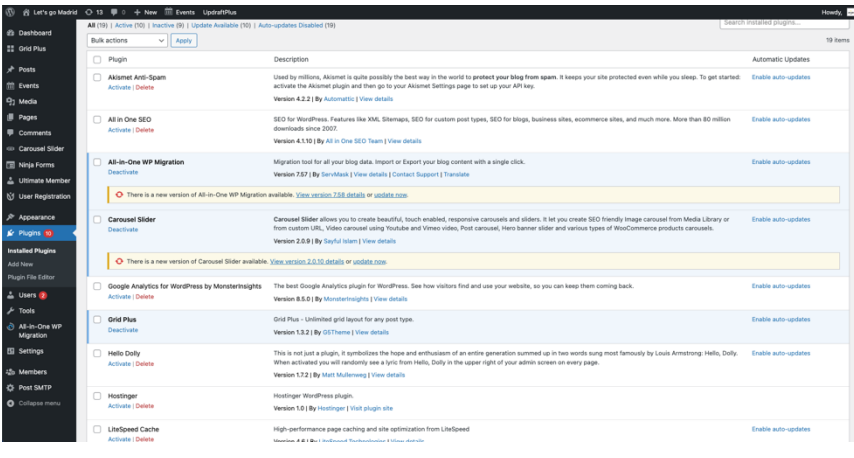

Desde la pestaña media se pueden gestionar los plugins utilizados en el sitio

# Figura 61. Caso de uso: Plugins

# **Páginas**

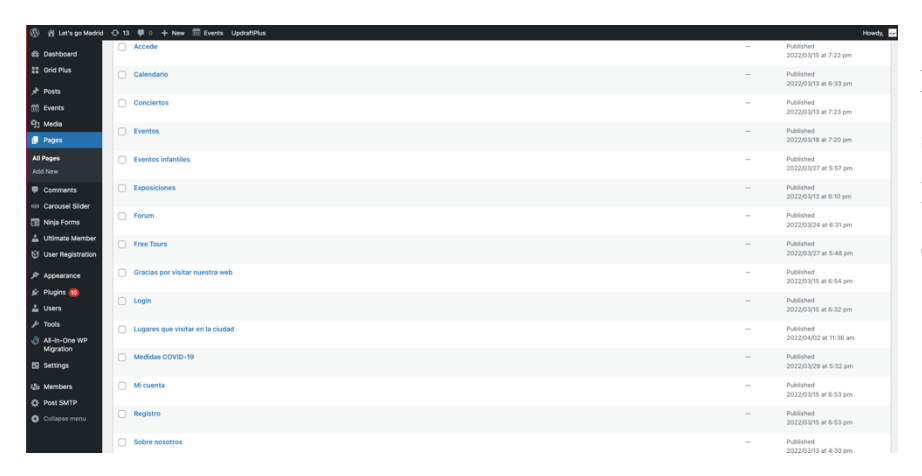

Desde la pestaña páginas se pueden gestionar todas las páginas que contiene el sitio.

Figura 62.Caso de uso: Páginas

# **7. Conclusiones y líneas de futuro**

# **7.1. Conclusiones**

La realización de este trabajo ha sido una manera de practicar todo lo aprendido a lo largo de la carrera diseñando y ejecutando desde el principio hasta el final un proyecto utilizando un CMS, en este caso Wordpress.

A priori se han conseguido todos los objetivos que se plantearon al comienzo del proyecto, aunque debido a algunos problemas no relacionados con lo académico, la consecución de los mismos se haya realizado sin cumplir con la planificación inicial prevista.

La metodología empleada para la consecución del proyecto ha sido efectiva y ha permitido ir avanzando en el mismo de la manera planificada.

# **7.2. Líneas de futuro**

En futuras revisiones del proyecto, se deberían acometer algunas tareas como:

- Mejorar el rendimiento de la aplicación.
- Intentar implementar la aplicación en versión móvil.
- Solucionar las tabulaciones entre los inputs del formulario de registro de usuarios.
- Modificar el formato del remitente de los correos de alta en la aplicación.

# **Bibliografía**

# **APUNTES DE LA ASIGNATURA**

Clarisó Viladrosa R. Introducción al trabajo final (Módulo 1) Barcelona: FOUC

Ramón Rodríguez J. El trabajo final como proyecto. (Módulo 2) Barcelona: FOUC

Ramón Rodríguez J. La gestión del proyecto a lo largo del trabajo final (Módulo 3) Barcelona: FOUC

### **OTRAS REFERENCIAS**

#### **Save the children:**

https://www.savethechildren.es/actualidad/coronavirus-el-60-de-las-familias-en-pobreza-ha-v isto-empeorada-su-situacion-laboral

#### **Comunidad de Madrid:**

https://www.comunidad.madrid/noticias/2021/09/09/hemos-atendido-10000-pacientes-plan-r espuesta-salud-mental

### **Epdata. Evolución coronavirus por Comunidad:**

https://www.epdata.es/datos/evolucion-coronavirus-cada-comunidad/518/madrid/304

### **INE. La salud mental en la pandemia:**

https://www.ine.es/ss/Satellite?L=es\_ES&c=INECifrasINE\_C&cid=1259953225445&p=125 4735116567&pagename=ProductosYServicios%2FINECifrasINE\_C%2FPYSDetalleCifrasI NE

### **Página Madrid Cultura:**

https://www.madridcultura.es/eventos-gratuitos

#### **Página Eventbrite:**

https://www.eventbrite.es/d/spain--madrid/free--events/

# **Página Hoy Madrid:**

https://www.hoymadrid.app

**Página Madrid Happy People:** https://www.madridhappypeople.com

#### **Ionos. Modelo en cascada:**

https://www.ionos.es/digitalguide/paginas-web/desarrollo-web/el-modelo-en-cascada/

### **Digital Guide:**

https://www.ionos.es/digitalguide/hosting/cms/cms-en-comparativa-los-gestores-de-contenid o-mas-usados/

#### **Wordpress. Plugins:**

https://wordpress.org/plugins/

# **Wordpress Forum:**

https://wordpress.com/forums/

### **WnPower:**

https://www.wnpower.com/blog/base-datos-wordpress-estructura/

# **IMÁGENES UTILIZADAS**

**Pixabay:** https://pixabay.com/es/

# **Freepik:**

https://www.freepik.com

# **Anexos**

**Anexo A: Glosario**

**Apache:** Servidor web HTTP de código abierto. Está desarrollado y mantenido por una comunidad de usuarios en torno a la Apache Software Foundation.

**Base de datos:** Recopilación organizada de información o datos estructurados, que normalmente se almacena de forma electrónica en un sistema informático. Normalmente, una base de datos está controlada por un sistema de gestión de bases de datos (DBMS).

**CMS:** Sistema de Gestión de Contenidos que te permite crear, organizar, publicar y eliminar contenidos de tu sitio web. Es un sistema online que nos permite poner en marcha un sitio web de forma práctica y rápida.

**Dominio**: Es el nombre exclusivo y único que se le da a un sitio web para que cualquier internauta pueda visitarlo e identificarlo.

**Footer**: Parte inferior de una página web, en la que se incluye una serie de elementos que pueden resultar de interés para el usuario que navega por ella, como enlaces a las categorías principales, información de contacto, redes sociales o enlaces a textos legales.

**Hosting**: Servicio para alojar sitios web, es decir, todos los contenidos de tus páginas web para que las personas puedan acceder a él en todo momento a través de diferentes dispositivos siempre que tengan conexión a internet.

**Plugin**: Complemento de software que ayuda a que un programa haga algo que normalmente no haría por sí solo. Por ejemplo, WordPress es un CMS en el que puedes agregar multitud de plugins

**TFG**: Trabajo final de Grado.

**MySQL**: Sistema de gestión de bases de datos relacionales (RDBMS) de código abierto respaldado por Oracle y basado en el lenguaje de consulta estructurado (SQL). MySQL funciona prácticamente en todas las plataformas, incluyendo Linux, UNIX y Windows.

**PHP**: (Acrónimo recursivo de PHP: Hypertext Preprocessor) es un lenguaje de código abierto muy popular especialmente adecuado para el desarrollo web y que puede ser incrustado en HTML.

**Anexo B: Entregables del proyecto**

Los entregables del proyecto son:

- Memoria del TFG en formato Word
- Memoria del TFG en formato PDF
- Presentación video TFG

**Anexo C: Imágenes y videos utilizados**

# **Enlaces Imágenes**

# **POSTS**

https://pixabay.com/es/photos/cielo-palacio-cristal-arquitectura-191617/ https://pixabay.com/es/photos/guardia-real-caballo-equino-5453699/ https://pixabay.com/es/photos/plaza-mayor-madrid-soportales-2256832/ https://pixabay.com/es/photos/estatua-escultura-figura-rostro-4255695/

# **IMÁGENES EVENTOS**

# **FREE TOUR**

https://www.freepik.com/free-photo/flat-lay-assortment-religious-symbols\_9469645.htm#que ry=religion&position=4&from\_view=search https://pixabay.com/es/photos/madrid-ciudad-la-carretera-cielo-3952068/ https://pixabay.com/es/photos/puente-parque-jard%C3%ADn-jard%C3%ADn-japonés-53769 /

https://pixabay.com/es/photos/bancos-otoño-parque-descanso-560435/

# **EXPOSICIONES**

https://www.freepik.com/free-photo/flat-lay-assortment-religious-symbols\_9469645.htm#que ry=religion&position=4&from\_view=search https://pixabay.com/es/photos/niña-rostro-vistoso-colores-2696947/ https://pixabay.com/es/photos/gente-espectador-exposición-2944064/ https://pixabay.com/es/photos/gente-viejo-mujeres-abuela-2564190/

# **CONCIERTOS**

https://pixabay.com/es/photos/audiencia-banda-concierto-multitud-1853662/ https://pixabay.com/es/photos/cinta-casete-musica-retro-clasico-6824489/ https://pixabay.com/es/photos/rendimiento-música-músico-concierto-3202707/ https://pixabay.com/es/photos/guitarra-guitarrista-música-756326/

# **INFANTILES**

https://pixabay.com/es/photos/tribuna-juguete-masculino-niño-330931/ https://pixabay.com/es/photos/cine-cortina-teatro-pel%C3%ADcula-4609877/ https://pixabay.com/es/photos/ballet-don-quijote-teatro-895062/ https://pixabay.com/es/photos/niños-niña-lápiz-dibujo-1093758/

# **IMÁGENES +MADRID**

# PLAZA MAYOR

https://pixabay.com/es/photos/plaza-mayor-madrid-españa-539394/

# PLAZA ESPAÑA

https://pixabay.com/es/photos/plaza-de-espana-madrid-españa-3457798/

### CIBELES

https://pixabay.com/es/photos/madrid-ayuntamiento-1669132/

# PALACIO REAL

https://pixabay.com/es/photos/palacio-real-madrid-arquitectura-1876479/

# CATEDRAL DE LA ALMUDENA

https://pixabay.com/es/photos/madrid-españa-ciudad-iglesia-2713926/

# TEMPLO DE DEBOD

https://pixabay.com/es/photos/templo-madrid-españa-paisaje-968929/

# **Enlaces vídeos**

FREE TOUR

https://pixabay.com/es/videos/mónaco-calle-ciudad-gente-coche-31661/

### EXPOSICIONES

https://pixabay.com/es/videos/expo-astaná-arquitectura-estructura-41245/

### **CONCIERTOS**

https://pixabay.com/es/videos/concierto-efectos-de-luz-animando-1630/

### EVENTOS INFANTILES

https://pixabay.com/es/videos/dia-de-canada-eventos-d%C3%ADa-festivo-25309/